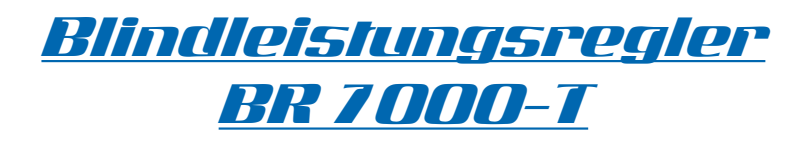

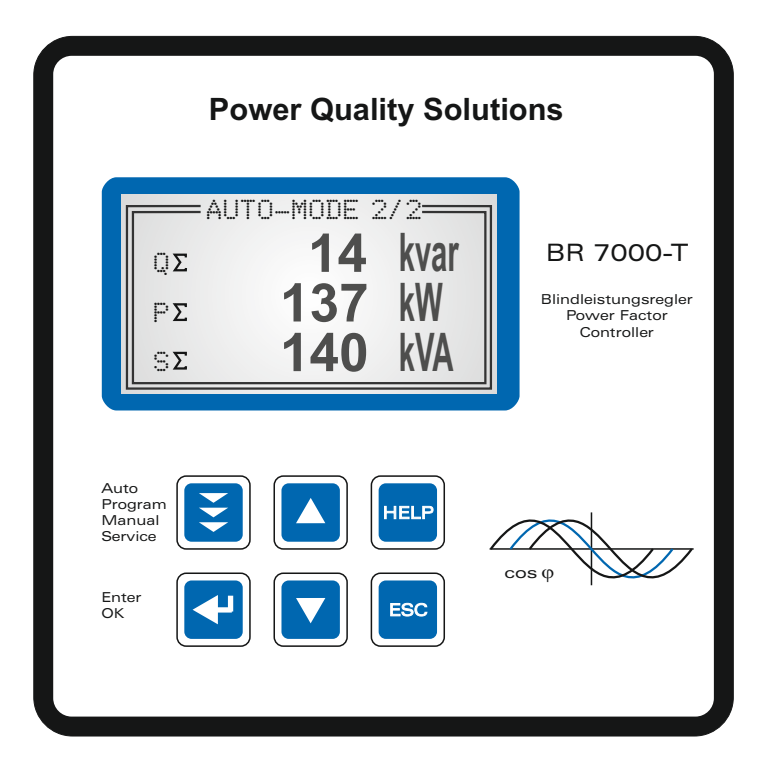

# Handbuch

Version 1.2 D

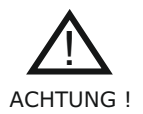

- 1. Netzspannung am Gerät !
- 2. Der BR7000-T ist nur für Innenräume zu nutzen !

# INHALT

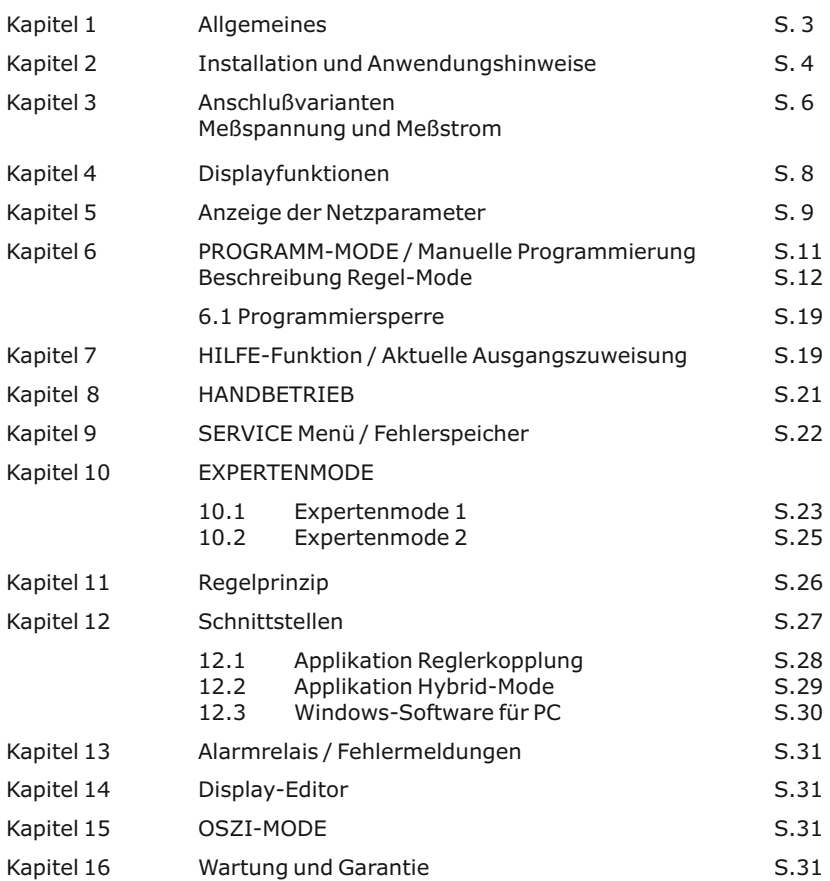

### Anhänge / Tabellen:

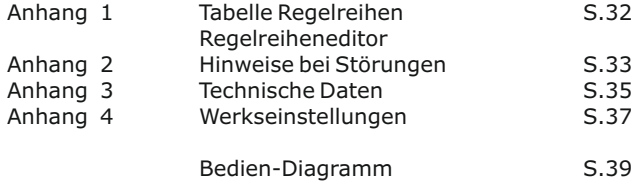

# **Kapitel 1: ALLGEMEINES**

Der Blindleistungsregler BR7000-T stellt die konsequente Weiterentwicklung der seit mehreren Jahren sehr erfolgreichen Typenreihen BR6000/BR7000 dar.

Hauptunterscheidungsmerkmal ist das neue 3-phasige Meßsystem. Durch die 3-phasige Erfassung von Spannung und Strom kann das Gerät sehr komfortabel sowohl als Netzmeßgerät als auch als Blindleistungsregler eingesetzt werden.

Alle Meßwerte können editiert und in großen Lettern zur besseren Ablesbarkeit dargestellt werden.

Serienmäßig stehen 2 Schnittstellen zur Verfügung, über die - mittels der mitgelieferten komfortablen Windows-Software - beispielsweise Netzanalysen angefertigt und ausgewertet werden können. Das 2. Interface kann gleichzeitig für kundenspezifische Zwecke genutzt werden.

Als Blindleistungsregler stehen die verschiedensten Regelmodi zur Verfügung, die es ermöglichen nicht nur nach der am stärksten belasteten Phase oder dem Mittelwert der Leistungen zu regeln, sondern auch eine echte Einphasenregelung (Symmetrierung) oder einen Mix aus Symmetrierung und herkömmlicher Dreiphasenregelung zu realisieren.

Alle bewährten Funktionen aus der BR6000-Serie sind auch im BR7000 wiederzufinden. Für eine einfache Bedienung wurde das Konzept der grafischen Menüführung weitgehend übernommen.

Neu sind u.a. eine integrierte Hilfe (HELP-Taste) sowie die Möglichkeit des Rücksprungs in der Eingabe durch eine zusätzliche ESCape Taste.

Der Einsatz eines vollgrafikfähigen Displays ermöglicht einen zusätzl. Oszi-Mode, in dem die Phasen ( Halbwellen) von Spannung und Strom grafisch dargestellt werden.

- $\boxtimes$  3 x 5 frei programmierbare Schaltausgänge<br>  $\boxtimes$  1 Alarmrelais 1 programmierbares Melderel
- ⊠ 1 Alarmrelais, 1 programmierbares Melderelais, 1 Relais für Schaltschranklüfter<br>⊠ Betriebsspannung: 110 ... 230VAC (+/-15%)
- ⊠ Betriebsspannung: 110 ... 230VAC (+/-15%)<br>☑ Meßspannung: 3x 30 ... 440 VAC (L-N) / 5
- $3x$  30 ... 440 VAC (L-N) / 50...760 V (L-L)<br> $3x$  5A / 1A
- $\triangledown$  Meßstrom:
- $\nabla$  vorprogrammierte Regelreihen und Regelreiheneditor
- $\boxtimes$  Beleuchtetes Grafikdisplay 128 x 64, grafische Menüführung
- R 4 Quadrantenbetrieb
- R Eigenstrommessung möglich
- $\boxtimes$  dreiphasige Anzeige diverser Netzparameter ( U, I, F, Q, P, S Delta Q ... )
- R Umschaltung auf Großdarstellung möglich
- $\boxtimes$  Anzeige bis zur 31. Harmonischen von Spannung und Strom (Oberwellen)
- $\boxtimes$  gleichzeitige graf. Darstellung 1 Periode von Spannung und Strom im Oszi-Modus
- R Überwachung der Temperatur
- R Speicherung der max. Netzparameter mit Zeitstempel
- **Ø** Hand- / Automatikbetrieb
- R Programmierung von Feststufen oder Ausblenden einzelner Ausgänge möglich
- $\boxtimes$  Regelung 3-phasig, 1-phasig oder Mixed-mode möglich
- $\boxtimes$  Störungsmeldung verschiedener Zustände und Störmeldeausgang (Relais)
- R Fehlerspeicher
- R kompletter 2.Parametersatz programmierbar
- $\boxtimes$  2 integrierte potentialgetrennte Schnittstellen verfügbar
- $\nabla$  integrierte Uhr, mehrere Timer möglich
- R integrierte Hilfe-Funktion / Klartext
- $\boxtimes$  Ausführung im Schalttafeleinbaugehäuse 144 x 144 x 60 mm

# **Kapitel 2: INSTALLATION UND ANWENDUNGSHINWEISE**

Der BR7000-T ist für den Fronttafeleinbau in Kompensationsanlagen vorgesehen. Hierzu ist ein Schalttafelausschnitt von 138 x 138 mm nach DIN 43700 / IEC 61554 erforderlich. Der Regler wird von vorn eingesetzt und mittels der beiliegenden Spangen befestigt. Das Gerät ist ausschließlich durch qualifiziertes Personal zu installieren und gemäß den vorgeschriebenen Sicherheitsbestimmungen zu betreiben. Zusätzlich sind die relevanten Rechts- und Sicherheitsvorschriften zu beachten.

Die Messung ist für 1- und 3-Phasensysteme ausgelegt.

Die maximale Meßspannung beträgt 440V~ (L-N) / 760V~ (L-L) .

Die Versorgungsspannung beträgt 110...230 V +/- 15%.

Die verwendeten Verdrahtungsleitungen müssen für die entsprechenden Spannungen geeignet sein. Zuleitungen müssen durch Überstrom-Schutzeinrichtungen abgesichert werden! Die Versorgungsspannung muß über eine Sicherung abgesichert sein und über eine Trennvorrichtung abgeschaltet werden können.

Der BR7000-T darf nicht ohne angeschlossenen Schutzleiter betrieben werden!

Vor Anschluß des BR 7000-T sind sämtliche Leitungen auf Spannungsfreiheit zu prüfen, Stromwandler sind kurzzuschließen. Auf richtige Phasenlage von Meßspannung und Meßstrom ist zu achten. Die Meßstromkreise sind mit mindestens 2,5 mm<sup>2</sup> Cu zu verdrahten. Der Anschluß erfolgt gemäß folgendem Kapitel.

Alle Anschlußklemmen dürfen nur in spannungslosem Zustand gesteckt werden!

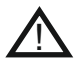

!<br>!

#### Achtung !

Der Regler ist nur im eingebauten Zustand in Betrieb zu nehmen und zu betreiben.

Die vollständige Programmierung aller anlagenspezifischen Parameter erfolgt entsprechend Kapitel Programmierung.

Anschließend Gerät mit Betriebsartentaster in Automatikbetrieb setzen. Damit ist der Regler betriebsbereit.

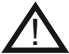

Wird der Blindleistungsregler nicht gemäß dieser Betriebsanleitung betrieben, kann Gefahr von dem Gerät ausgehen !

Serienmäßig wird der Regler für eine Betriebsspannung von 110...230VAC (+/-15%), eine Meßspannung von 30...440 V~ (L-N) bzw. 50...760V~ (L-L) , 50/60Hz und einen Meßstrom von 5A bzw. 1A (programmierbar) ausgeliefert. Bei abweichenden Meßspannungen ist ein Meßspannungswandler notwendig.

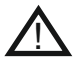

**Achtung! Der Anschluß an zu hohe Spannungen kann zur Zerstörung des Gerätes führen !**

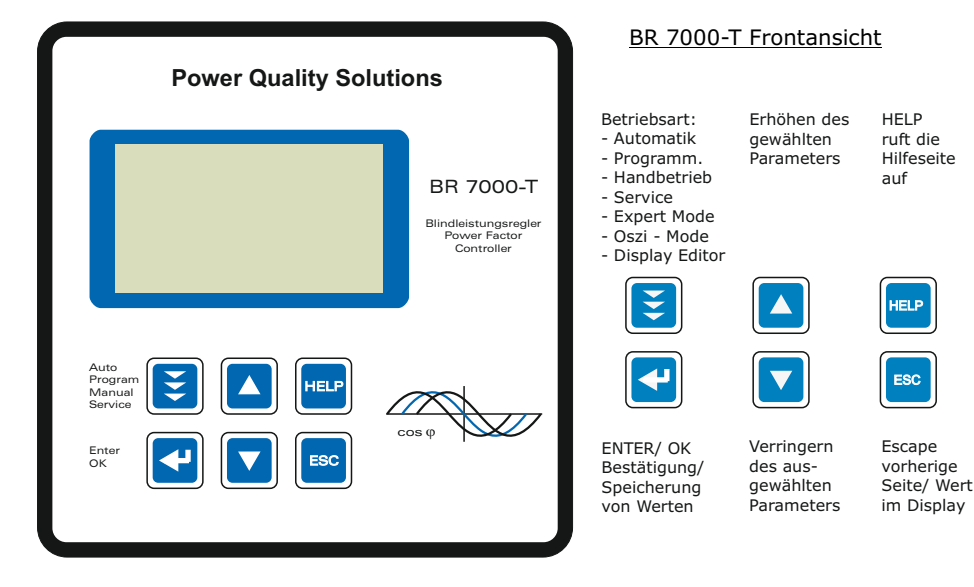

#### BR 7000-T Rückansicht

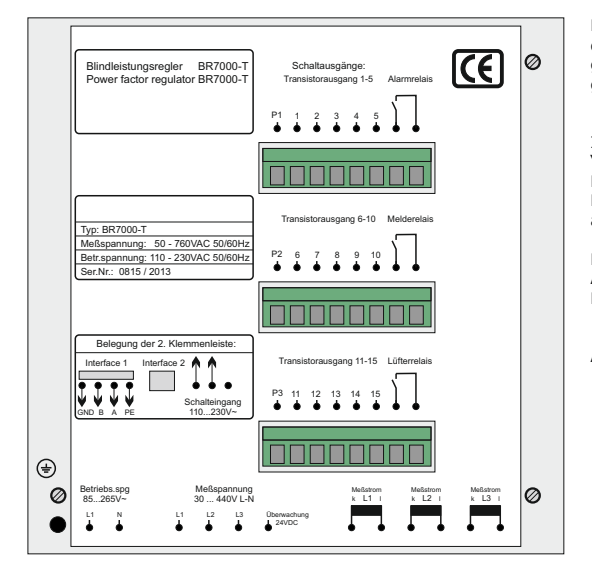

Die Zuordnung der Schaltausgänge 1...15 zu den Kondensatoren richtet sich nach der gewählten Anschlußvariante und dem gewünschten REGEL-MODE (Programmierung / 2)

Insbesondere in der Betriebsart "MixedMode", bei der einige Ausgänge für Einphasenkondensatoren, andere für 3- Phasen-Kondensatoren genutzt werden, ist auf den korrekten Anschluß zu achten !

Die jeweils korrekte aktuelle Zuordnung der Ausgänge zeigt der BR7000-T im Menü der Hilfe-Funktion direkt an! (AUTO-MODE: Hilfe-Seiten)

Anschlußbeispiele ab Seite 12

### **Kapitel 3: ANSCHLUSSVARIANTEN MEßSPANNUNG UND MEßSTROM**

Entsprechend dem vorhandenen Netz und der gewünschten Betriebsart (REGEL-MODE s.Programmierung) ist der BR7000-T gemäß einer der folgenden Varianten anzuschließen. Die für die Thyristorschalter notwendige separate Hilfsspannung (24VDC) ist sowohl auf P1...P3 als auch auf den Anschluss "Überwachung 24V" zu führen. **Der Anschluss von PE ist für die Messung zwingend notwendig!** 

Variante 1: Messung erfolgt in jeder Phase - 3 Stromwandler notwendig Anwendung: REGEL-MODE: 1 - 4; 7-12; 15

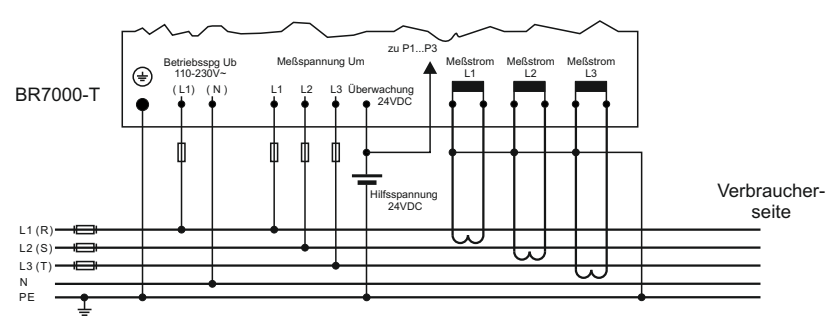

Variante 2: einphasige Messung über Stromwandler in L1 Werte werden auf alle Phasen hochgerechnet (Symmetrie wird vorausgesetzt) Messung entspricht der herkömmlichen Messung zur Schaltung von Dreiphasenkondensatoren Anwendung: REGEL-MODE 5, 13, 14, 16

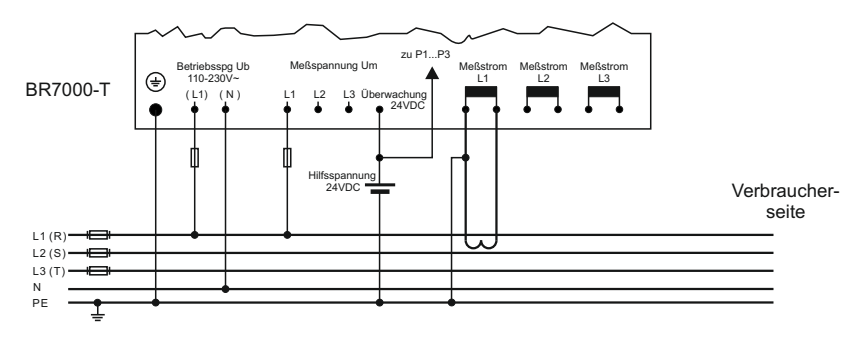

Variante 3: einphasige Messung wie Var.2 , jedoch mit Eigenstrommessung in der Kompensationsanlage zur Erfassung der realen Kondensatorströme Anwendung: REGEL-MODE 6

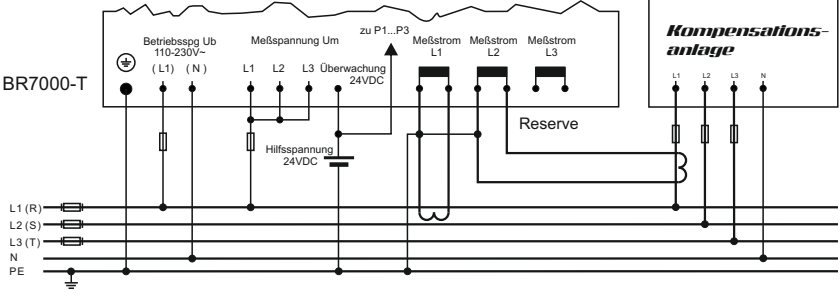

#### **Anschluß der Stromwandler / Summenstromwandler**

Bei der Installation der Stromwandler ist darauf zu achten, daß diese vom Verbraucherstrom durchflossen werden. Die Abgänge der Kompensationsanlage sind (in Stromflußrichtung) hinter den Stromwandlern zu installieren. Werden Summenstromwandler verwendet, so wird das Gesamtübersetzungsverhältnis eingegeben.

Beispiel:

Stromwandler 1: 1000/5A Stromwandler 2: 1000/5A Summenstromwandler: 5A+5A / 5A

Stromwandlerverhältnis: 2000 /5A

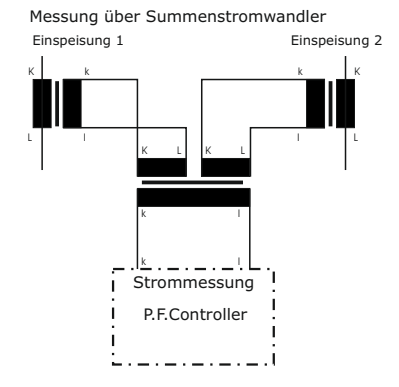

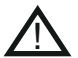

**Achtung! Stromwandlerklemmen sind einseitig zu erden !** Bevor Stromzuleitungen unterbrochen werden, sind die Sekundärklemmen

der Stromwandler kurzzuschließen !

**Anwendung: Mittelspannungsmessung**

Das Beispiel zeigt den Anschluß bei Messung in einer Mittelspannungsanlage. Der Meßstrom wird primär über X/1A Wandler abgenommen. Die Meßspannung über einen U-wandler 20000/100V erzeugt. Der BR7000-T wären in diesem Fall wie folgt zu programmieren:

- 4 I-WANDLER sek: X / 1A
- 14 MEßSPANNUNG: 100 V
- 15 SPANNUNGSWANDLER: 20kV / 100 V

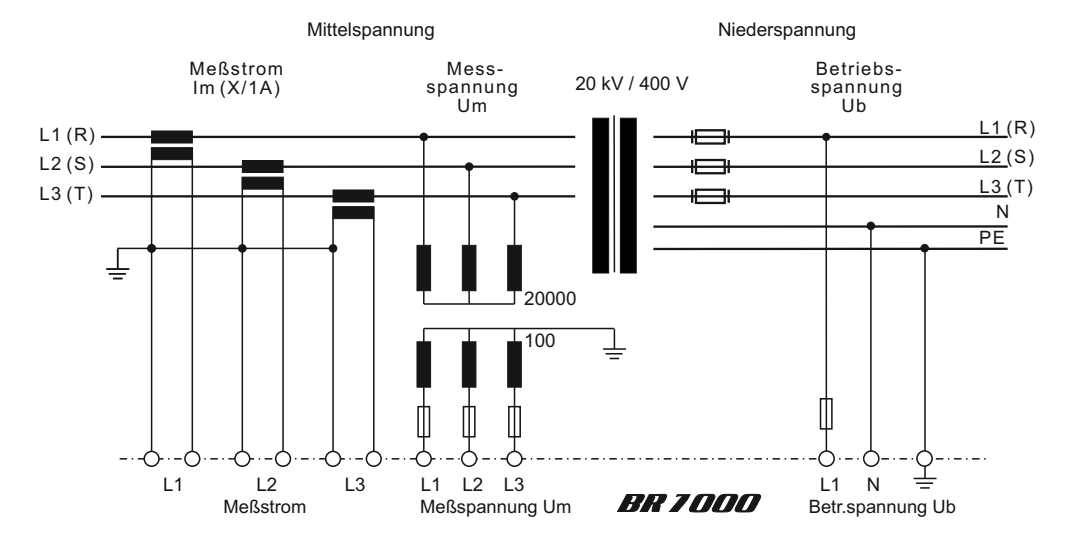

# **Kapitel 4: DISPLAY - FUNKTIONEN**

Nach dem Zuschalten der Betriebsspannung meldet sich der BR7000-T kurz mit Bezeichnung und Software-Version, um dann in den Automatikbetrieb zu wechseln.

Im Display werden die aktuellen Werte und Symbole des jeweiligen Betriebszustands angezeigt.

Im Automatikbetrieb (Standard) werden Kondensatorstufen automatisch zu- oder abgeschaltet, um den eingestellten Ziel cos Phi zu erreichen. Dies geschieht, wenn die erforderliche Blindleistung größer als der Wert der kleinsten Kondensatorstufe ist.

Beispiel1: Automatikbetrieb

L1...L3: Einzelkompensation durch Einphasenkondensatoren

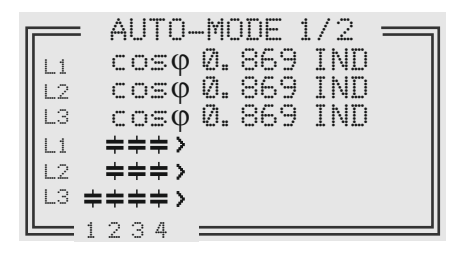

Beispiel2: Automatikbetrieb (Mixed Mode) L1...L3: phasenweise Kompensation

durch Einphasenkondensatoren,  $\Sigma$ : eingeschaltete Dreiphasenkondensatoren

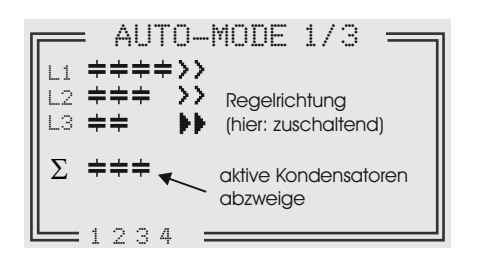

Beispiel3: Automatikbetrieb Messung in einer Phase Regelung von 15 Dreiphasenkondensatoren

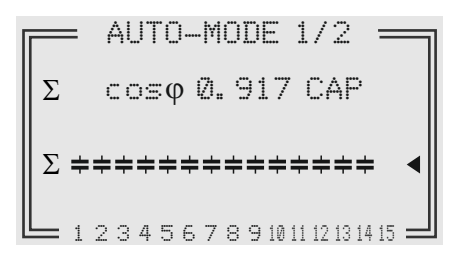

Die Regelrichtung wird durch einen geschlossenen Pfeil symbolisiert: zuschaltend abschaltend Der zuschaltende Pfeil befindet sich immer hinter der max. möglichen Anzahl der Stufen (Endstopp) Ein offener Pfeil signalisiert das aktuelle Ablaufen einer notwendigen Sperrzeit (Entladezeit) vor einem bevorstehenden Schaltschritt **Der Doppelpfeil symbolisiert ein** Schalten mehrerer Abzweige Das Summenzeichen symbolisiert den Dreiphasenwert (Mittelwert) bzw. geschaltete Dreiphasenkondensatoren Alarmrelais aktiviert (fällt im Fehlerfall ab) Melderelais aktiviert: "Lieferung" Melderelais aktiviert: "Unterstrom" Melderelais aktiviert: "Harmonics" Lüfter-Relais: EIN Kondensatorenüberwachung: Bei defektem Kondensator wird dieser auf dem Display invers dargestellt. (nur bei Eigenstrommessung) Dieses Symbol kennzeichnet alle Werte des 2. Parametersatzes. "Lieferung" (z.B. Generatorbetrieb) 2. Ziel-cosPhi durch Timer aktiviert 2. Ziel-cosPhi durch Lieferung aktiviert **S A U H F** 2 **T** é é  $\sum$ 

# **Kapitel 5: ANZEIGE DER NETZPARAMETER**

### **Anzeige von 3 ausgewählten Netzparametern im Display**

Vom Auto-Mode gelangt man mit der Taste  $\bigtriangleup$  in den Anzeigemode 1. In diesem werden 3 (frei wählbare) Netzparameter in Großanzeige dargestellt. Die Auswahl dieser Werte geschieht im Display-Editor und wird abgespeichert.

Beispiel Anzeigemode 1:

gewünschte Werte werden im Display Editor ausgewählt. ) (s. Kapitel 14

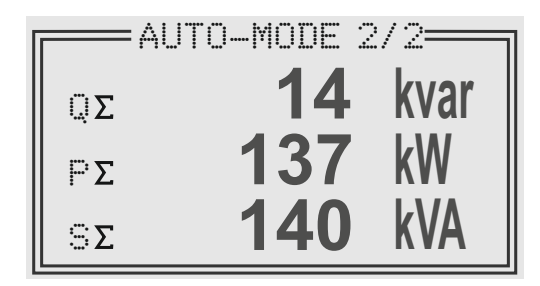

#### **Anzeige einzelner Netzwerte (aus AUTO-MODE mit ENTER-Taste)**

Durch wiederholtes Betätigen der "ENTER-Taste" (im Automatikbetrieb) können diverse Netzparameter angezeigt werden (s. Tabelle):

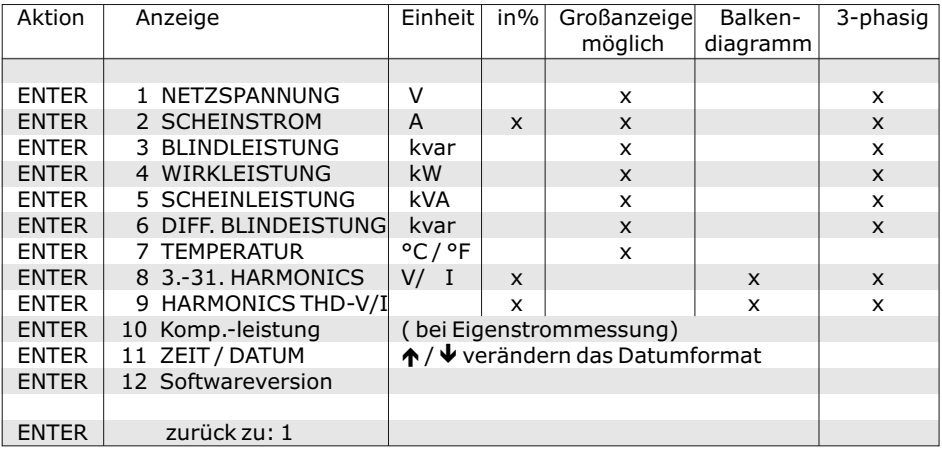

Die Tasten  $\bigwedge / \bigvee$  verändern die Anzeigeform:

Die Werte können in Ihrer Einheit / in % oder als Großanzeige bzw. Balkendiagramm zur Ansicht gebracht werden.

Beispiele s. nächste Seite

#### Beispiele für verschiedene Anzeigen:

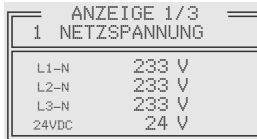

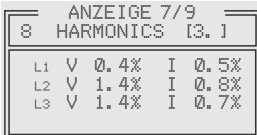

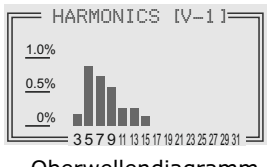

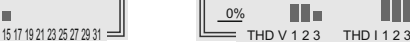

Oberwellendiagramm THD U/I als Balken Blindleistung

|     | ANZEIGE 1/3<br>SCHEINSTROM |
|-----|----------------------------|
|     | 235 A                      |
| L2  | 133 A                      |
| 1.3 | 133 A                      |
|     |                            |

ANZEIGE 3/4 **TEMPERATUR** 

**25 °C**

Großanzeige

THD  $1/2 =$ 

m.

20% 10%

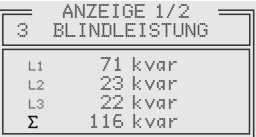

Spannung 3-phas. Strom: 3-phas. Blindleistung 3-phas.

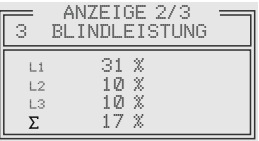

Oberwellen in % Temperatur °C Blindleistung in %

|    | ANZEIGE 3/3 |  |
|----|-------------|--|
| Q1 |             |  |
| 02 |             |  |
| QЗ |             |  |

Großanzeige

Durch wiederholtes Betätigen der Taste "Betriebsart" gelangt man nacheinander in die verschiedenen Menüs: **Auto**matikbetrieb **Program**mierung **Hand**betrieb **Service Experten**mode, **Oszi**Mode, **Display**Editor und zurück**.**

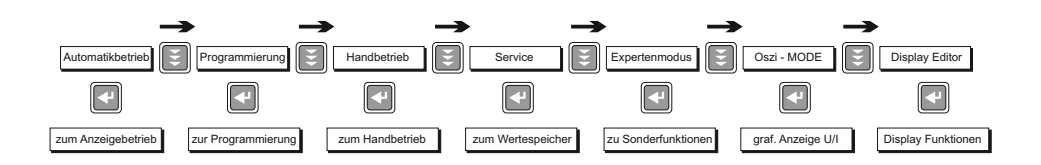

# **Kapitel 6: PROGRAMM-MODE (manuelle Programmierung)**

Durch einmaliges Betätigen der Taste "Betriebsart" gelangt man aus dem Automatikbetrieb in den **Program**miermode.

Das Display zeigt oben stets den Parameter und unten die einstellbaren Werte an. Editierbare Werte sind grundsätzlich in eckige Klammern eingefügt [ ]. Das Ändern dieser Werte geschieht mittels der Tasten  $\bigwedge \bigvee$ . Durch anschließendes Drücken der "ENTER-Taste" wird der Wert gespeichert. Die "ESC" Taste erlaubt den Rücksprung zum vorherigen Schritt (ohne Abspeichern).

**1 SPRACHWAHL** Auswahl der Sprache des Bedienmenüs [Deutsch, Englisch, Spanisch, Russisch, Türkisch]

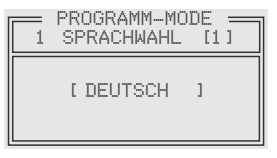

### **2 REGEL-MODE** [1...16]

Am BR7000-T können 16 verschiedene Betriebsarten für die Regelung gemäß nachfolgender Tabelle eingestellt werden:

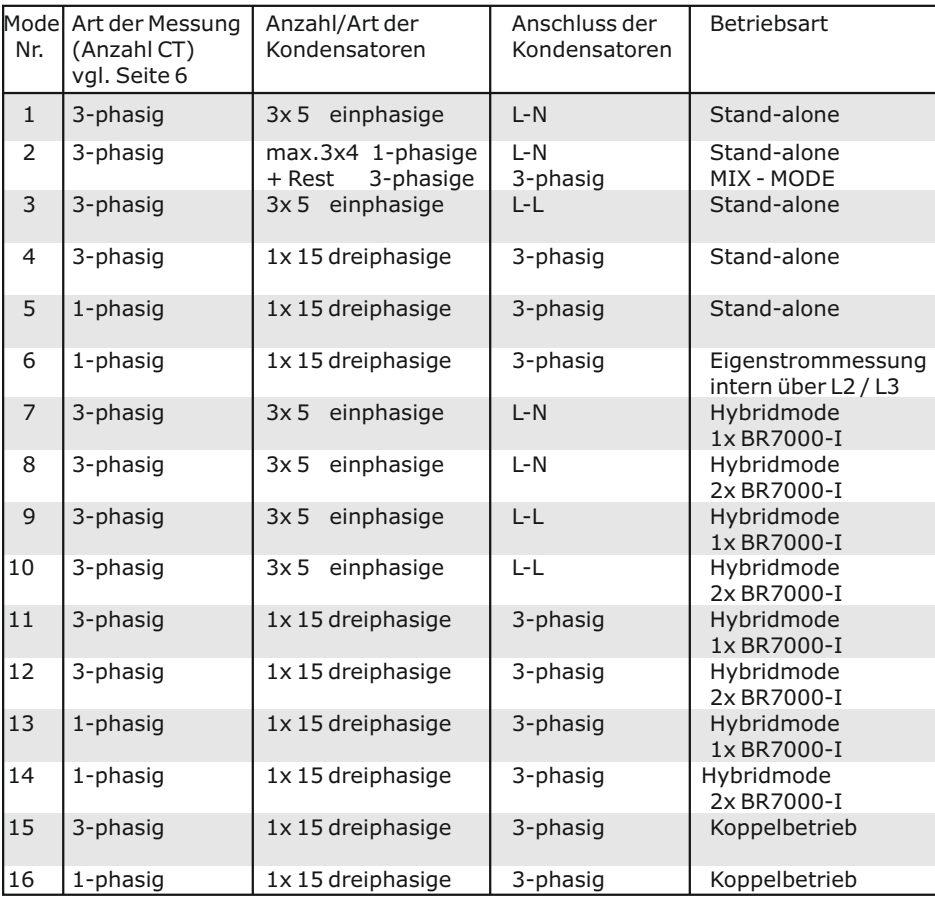

#### **=== PROGRAMM-MODE ===**

### *Beispiel: REGEL-MODE [1]*

*3-phasige Messung / max. 3x5 einphasige Kondensatoren L-N*

(3 Stromwandler notwendig), Werte werden pro Phase angezeigt und berechnet Anschluss von Meßstrom und Meßspannung s. Seite 6/Var.1 geregelt wird mit max. 5 Ausgängen je Phase zur Schaltung von Einphasenkondensatoren L-N

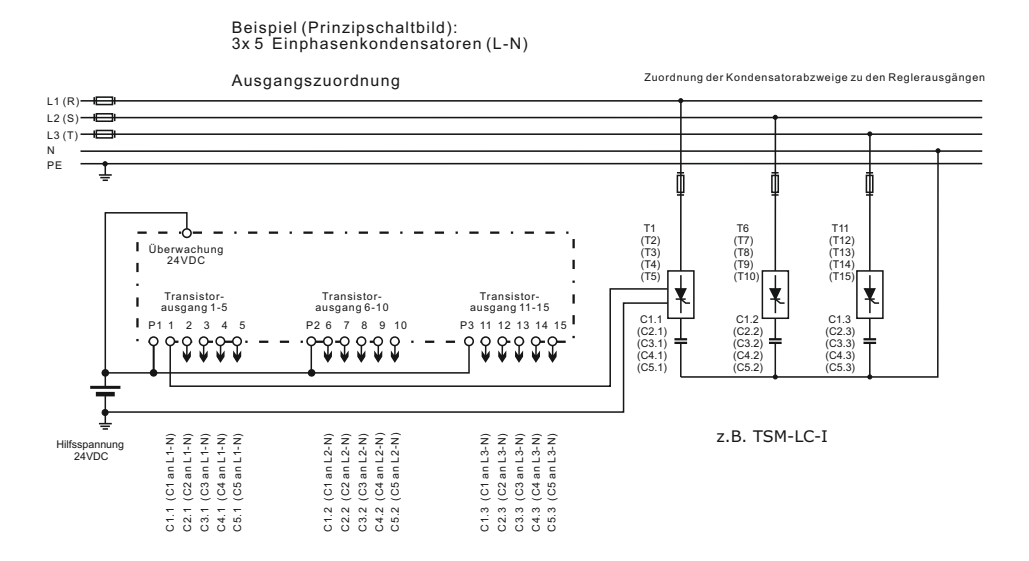

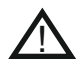

Die Zuordnung der Schaltausgänge 1...15 zu den Kondensatoren richtet sich nach der gewählten Anschlußvariante und dem gewünschten REGEL-MODE.

Insbesondere in der Betriebsart 2 (MixedMode), bei der einige Ausgänge für Einphasenkondensatoren, andere für Dreiphasen-Kondensatoren genutzt werden, ist auf den korrekten Anschluß zu achten !

Die jeweils korrekte aktuelle Zuordnung der Schaltausgänge zu den entsprechenden Kondensatoren zeigt der BR7000-T im AUTO-MODE auf den HILFE-Seiten 7...9 direkt an!

#### *Beispiel: REGEL-MODE [2] MIXED-MODE 3-phasige Messung z.B. 4x3 Einphasenkondensatoren / 3 Dreiphasenkondensatoren*

3 Stromwandler notwendig , Werte werden pro Phase angezeigt und berechnet Anschluss von Meßstrom und Meßspannung s. Seite 6/Var.1

geregelt wird mit max. 4 Ausgängen je Phase zur Schaltung von Einphasenkondensatoren L-N die restlichen Ausgänge (min.3 .. max.12 ) werden zur Schaltung von Dreiphasenkondensatoren zur Regelung der Grundlast genutzt.

Die Aufteilung in Einzelkondensatoren / Dreiphasenkondensatoren erfolgt unter Programmierung: 5 ENDSTOPP !

Die Zuordnung der Schaltausgänge zu den entsprechenden Kondensatoren kann im AUTO-MODE auf den HILFE-Seiten 7...9 abgerufen werden.

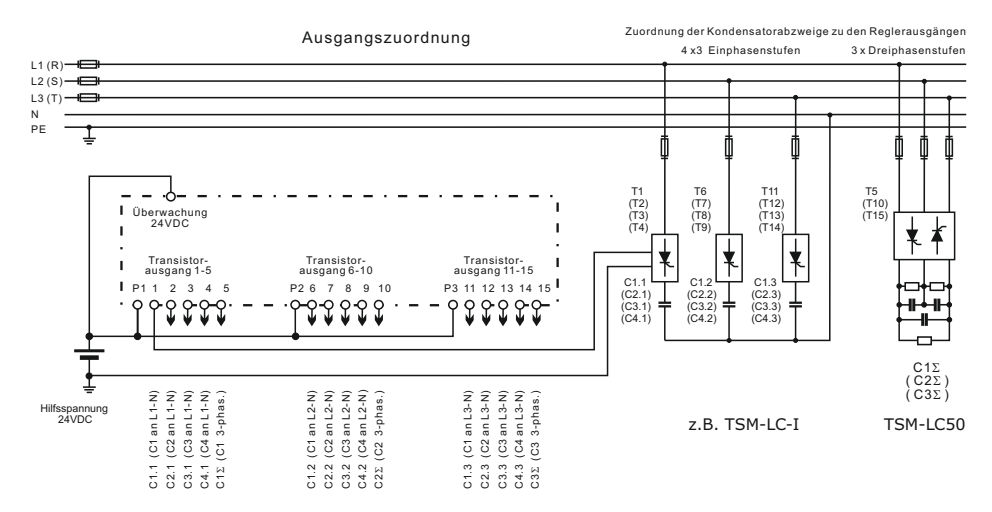

#### *Beispiel: REGEL-MODE [3]:*

#### *3-phasige Messung / max. 3x5 einphasige Kondensatoren L-L*

3 Stromwandler notwendig; Werte werden pro Phase angezeigt und berechnet geregelt wird mit max. 5 Ausgängen je Phase, Schaltung von Einphasenkondensatoren L-L

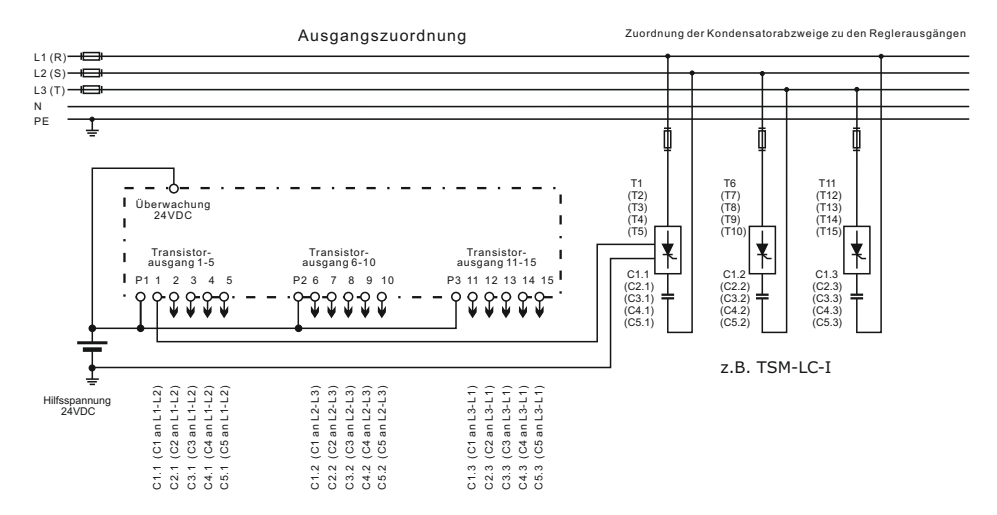

#### *REGEL-MODE [4]: 3-phasige Messung / max. 15 dreiphasige Kondensatoren REGEL-MODE [5]: 1-phasige Messung / max. 15 dreiphasige Kondensatoren*

Anschluss von Meßstrom und Meßspannung s. Seite 6/ Var.1 bzw. Var.2 Geregelt werden max. 15 Ausgänge nach dem Max.- oder Mittelwert der Blindleistung

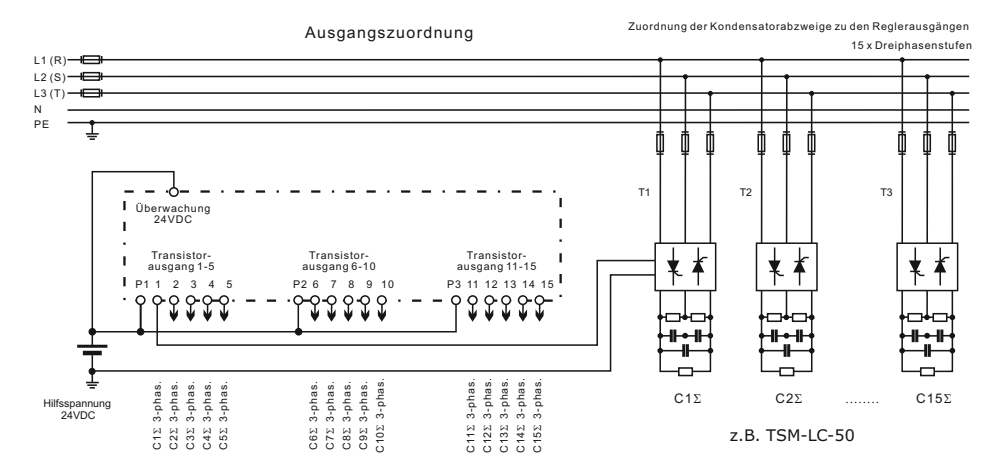

#### *REGEL-MODE [6]: 1-phasige Messung / max. 15 dreiphasige Kondensatoren mit Eigenstrommessung*

entspricht MODE 5, jedoch werden die freien Stromeingänge (L2 oder L3) für die Eigenstrommessung zur echten Überwachung der Kondensatoren genutzt. (s. S. 6 - Var. 3 !)

#### *REGEL-MODE 7 - 14: Hybridmode*

Die Beschaltung der Ausgänge erfolgt gemäß der entsprechenden Schaltbildern MODE 1 - 4. Im Hybrid-Mode wird der BR7000-T über die Systemschnittstelle (Interface2) mit ein oder 2 Reglern BR7000-I verbunden. Dabei übernimmt der BR7000-T den dynamischen Anteil und der BR7000-I die langsam wechselnden Lasten. ( s. Applikation Seite 29)

#### *REGEL-MODE 15 - 16: Koppelbetrieb*

Der Koppelbetrieb dient der Kopplung von 2 unabhängigen dynamischen Kompensationsanlagen, die über einen Kuppelschalter miteinander verbunden werden können. Das Signal des Kuppelschalters wird dazu im Master-Regler eingelesen. (s . Applikation auf Seite 28)

#### **3 I-WANDLER PRIM**  $\begin{bmatrix} 1000 \end{bmatrix} A / X$  (5... 13000) A Auswahl Primärstrom der Stromwandler der Anlage. Programmierung erfolgt nacheinander für L1...L3. Eingabe über  $\bigwedge \bigvee$ . Abspeichern/ Weiter mit ENTER

#### **4 I-WANDLER SEK** 1000 A /[ 5 ]A ( 1 / 5 A ) Sekundärstrom der Stromwandler der Anlage. Eingabe über  $\bigwedge \bigvee$ . Abspeichern/ Weiter mit ENTER

#### **5 ENDSTOPP**

Programmierung der Anzahl der maximal aktiven Kondensatorabzweige.

In Abhängigkeit der gewählten Betriebsart werden nacheinander die max. Anzahl der angeschlossenen Kondensatoren an den Ausgangsgruppen L1...L3 und (falls vorhanden) für die Ausgangsgruppe  $\Sigma$ (Dreiphasenkondensatoren) programmiert.

Die Symbole der Kondensatoren entsprechenden angeschlossenen Kondensatorausgängen.

Eingabe über  $\bigwedge \bigvee$ . Abspeichern/ Weiter mit ENTER

**6 REGELREIHE** [1] ( 1...20 + ED ) Das Verhältnis der Kondensatorabzweigleistungen bestimmt die Regelreihe, wobei der Leistung des 1. Kondensators immer die Wertigkeit 1 zugeordnet ist. Auswahl der gewünschten Regelreihe nacheinander für L1...L3 sowie  $\Sigma$  (Dreiphasenausgänge).

 Sollte die notwendige Regelreihe nicht vorhanden sein, kann eine eigene Regelreihe editiert werden: Auswahl Regelreihe "ED" (s. Anhang 1: "Regelreiheneditor")

#### **7 REGELPRINZIP** Hier kann die Art des Regelverhaltens ausgewählt werden:

- **FOLGESCHALTUNG**
- **KREISSCHALTUNG**
- **INTELLIGENT** (Werkseinstellung)
- **KOMBIVERDROSSELUNG**

Erklärung der Regelverhalten siehe Kapitel 13 Eingabe über  $\bigwedge^7 \blacklozenge$ . Abspeichern/ Weiter mit ENTER

#### **8 LEISTUNG 1. STUFE** [0,01...255,99]kvar / [10...2550] kvar (Umschaltung im Expert-Mode)

Zur Ermittlung der Ansprechempfindlichkeit des Reglers wird die Größe des kleinsten Kondensators der Anlage (Stufe1) benötigt. Die Eingabe in kvar erfolgt in 2 Schritten:

- 1. Vorkommastelle einstellen / ENTER
- 2. Nachkommastelle einstellen / ENTER

Einstellung nacheinander für L1...L3 sowie S Wird die Ansprechempfindlichkeit des BR7000 unterschritten, erfolgt eine Warnung (Anzeige eines **"!"**  im Display )

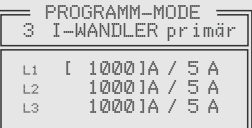

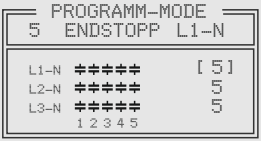

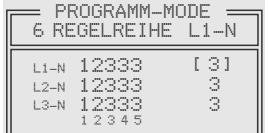

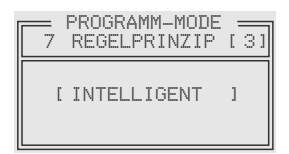

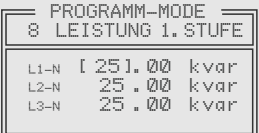

#### **9 ZIEL COS PHI**  $[0,98 \text{ ind }]$   $(0,3 \text{ ind }... 0,3 \text{ cap })$ Mit der Einstellung des Ziel-cos Phi wird der Leistungsfaktor festgelegt, der durch die Blindleistungskompensation erreicht werden soll. Auswahl über  $\bigwedge \bigvee$ , Speichern mit ENTER.

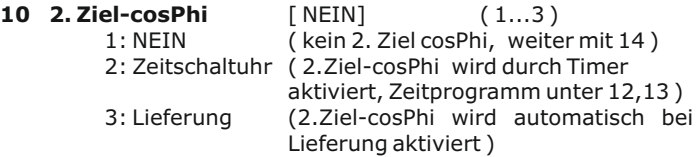

- [ 0,9 IND ] (0,3 ind ... 0,3 cap ) Programmierung des Sollwertes für den 2. Ziel-cosPhi ( nur vorhanden, wenn unter 10 ausgewählt ) **11 2. Ziel-cosPhi**
- [ HH:MM:SS ] Einschaltzeit des Timers für 2. Ziel-cosPhi ( nur vorhanden, wenn unter 10 ausgewählt ) **12 EINSCHALTZEIT (02)**

#### [ HH:MM:SS ] Ausschaltzeit des Timers für 2. Ziel-cosPhi ( nur vorhanden, wenn unter 10 ausgewählt ) **13 AUSSCHALTZEIT** (02

#### **14 MEßSPANNUNG** L-L [400]V ( 50...760) V Programmierung der Meßspannung. Die hier programmierten Werte beziehen sich immer auf die Klemmenspannung am BR7000-T ! Auswahl mit  $\mathbf{A} / \mathbf{V}$ . Speichern / Weiter mit FNTFR

#### **15 SPANNUNGSWANDLER** [ NEIN ] Bei Einsatz eines Meßspannungswandlers (z.B. bei Mittelspannungsmessung) kann das Spannungswandler-Übersetzungsverhältnis hier direkt programmiert werden. Auswahl mit  $\bigwedge/\bigvee$ . Speichern / Weiter mit ENTER (410V-79kV /400V )

**16 FREQUENZ** [50] Hz (50 / 60Hz) Eingabe der Netzfrequenz der Meßspannung (erforderlich für Meßsystem)

**17 ZUSCHALTZEIT:** [ 1000 ] ms (50...1000 ms) Unter Zuschaltzeit versteht man die Zeit zwischen dem Zuschalten von Kondensatoren zur Erhöhung der momentanen Anlagenkapazität. Es ist zu beachten, daß die reale Zuschaltzeit durch die Entladezeit (Sperrzeit) im praktischen Betrieb beeinflußt werden kann. Auswahl mit  $\bigwedge/\bigvee$ . Speichern / Weiter mit ENTER

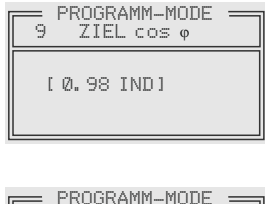

= PRUGRAMM–MUDE =<br>10 2ter ZIEL cos φ [ ZEITSCHALTUHR ]

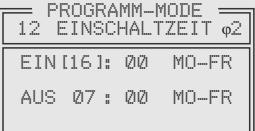

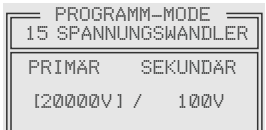

#### **18 ABSCHALTZEIT:** [1000]ms (50...1000)ms Unter Abschaltzeit versteht man die Zeit zwischen dem Abschalten von Kondensatoren zur Verringerung der momentanen Anlagenkapazität. Auswahl mit  $\bigwedge/\bigvee$ . Speichern / Weiter mit ENTER

**19 ENTLADEZEIT:** [ 1000 ] ms (50...1000 ) ms Die Entladezeit ist die Blockierzeit, für die ein einzelner Ausgang zwischen seiner Zu- und Abschaltung gesperrt ist. Sie hat Vorrang vor der Zu- oder Abschaltzeit und richtet sich nach den Entladeeinrichtungen der Kondensatoren.

**20 ALARMTEMPERATUR** [ 55 ] °C ( 20...80 )°C Die hier programmierbare Alarmtemperatur ist die Temperatur, bei der eine schrittweise Abschaltung der Kondensatorenstufen erfolgt. Nach 10min. spricht das serienmäßige **Alarmrelais** des Reglers an. Gleichzeitig wird im Display die Alarmursache (Übertemperatur) angezeigt.

Ist die Temperatur wieder abgesunken erfolgt die schrittweise automatische Wiederzuschaltung. Auswahl mit  $\bigwedge/\bigvee$ . Speichern / Weiter mit ENTER

#### **21 LÜFTERTEMPERATUR** [ 30 ] °C (EIN/AUS/15...70 )°C Schaltschwelle für das **Lüfterrelais** zur Steuerung eines Schaltschranklüfters.

### 22 **MELDERELAIS** [Lieferung] (1...3)

Das **Melderelais** kann nach Bedarf für **eine** der folgenden Möglichkeiten programmiert werden:

- **1 AUS**
- **2 Lieferung**: Meldung bei Lieferung von Wirkleistung, Kontrollanzeige:
- **3 Unterstrom**: Meldung bei Meßstromunterschreitung,

Das Signal erfolgt bei Unterschreitung der Ansprechempfindlichkeit des Reglers.

### **4 - Oberschwingungen**:

Meldung bei Überschreitung eines Grenzwertes des Kontrollanzeige: Klirrfaktors THD-V , Dieser Wert kann unter "38 Harmonische" (in%)

parametriert werden.

- **5 Fehler-Eigenstrommessung**
- **6 Fehler COM1** (Schnittstellenfehler)
- **7 Fehler COM2** (Schnittstellenfehler)
- **8 Fehler COM1/2** (Schnittstellenfehler)

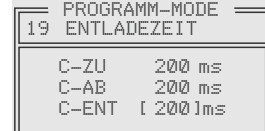

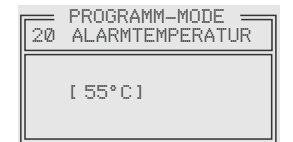

**S U** Kontrollanzeige: PROGRAMM-MODE 22 MELDERELAIS [2] [ LIEFERUNG ]

Kontrollanzeige:

Kontrollanzeige:

**E**

**E**

- **23 EXTERNER EINGANG** [ NEIN ] (1...4 ) Programmierung der gewünschten Aktion bei Anlegen einer Steuerspannung (110-230V~) am externen Eingang: **1 - NEIN** ( keine Aktion)
	- **2 2. Parametersatz** (Umschalten auf 2. Parametersatz) diese Auswahl aktiviert gleichzeitig die folgenden Punkte 24...37 zur Programmierung der Werte des 2. Parametersatzes
	- **3 Externer Fehler** (Ausgabe einer Fehlermeldung)
	- **4 Koppelbetrieb** (nur Anzeige) (Auswahl Koppelbetrieb über 2 REGEL-MODE)

### **Programmierung der Werte des 2. Parametersatzes**

(nur aktiv, wenn 23 EXTERNER EINGANG auf 2.Parametersatz)

Standardmäßig entsprechen die Werte des 2. Parametersatzes denen der normalen Parameter. Durch Aktivierung werden gezielt Parameter des Gerätes verändert. Einsatzfälle sind z.B. Änderung des Ziel-cosPhi, Stromwandlerumschaltung oder Umschaltung der Schaltzeiten.

Durch Anlegen eines (110-230V~) Signals am externen Eingang wird der 2. Parametersatz mit folgenden Werten aktiviert:

- **24. I-Wandler prim**  2
- **25. I-Wandler sek.**  2
- **26. Endstopp** 2
- **27. Regelreihe** 2
- **28. Regelprinzip**  2
- **29. Leistung 1.St.**  2
- **30. Ziel cos-Phi** (im 2. Parametersatz): Sollwert **2** 30. Ziel cos-Phi
- **31. 2.Ziel cos-Phi** (im 2. Parametersatz): NEIN/Liefer./Timer 2
- **32. 2.Ziel cos-Phi** (im 2. Parametersatz): Sollwert
- **33. Einschaltzeit** Ziel cos-Phi-2 2
- **34. Ausschaltzeit** Ziel cos-Phi-2 2
- **35. Zuschaltzeit** 2
- **36. Abschaltzeit**  2
- **37. Entladezeit** 2

Die Programmierung des 2. Parametersatzes erfolgt äquivalent der Programmierung der normalen Parameter ( 3-11; 17-19)

**38 HARMONISCHE** (Oberschwingungsgrenzwert)  $[7]$   $[0.5...25.5]$ %

Grenzwert des Klirrfaktors THD-V (in%), bei dessen Überschreitung eine Meldung erfolgt. THD-V ist das Verhältnis der geometrischen Summe der ungeraden Oberschwingungen zur Grundwelle. Im Display erfolgt in jedem Fall eine Warnung, Ausgabe über Melderelais erfolgt, wenn unter **22** ausgewählt.

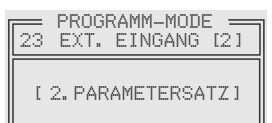

**2 2** 2 L3 24 I-WANDLER primär [ 1000]A / 5 A 1000]A / 5 A 1000]A / 5 A L1 L2

 $=$  PROGRAMM-MODE  $=$ 

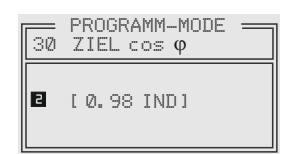

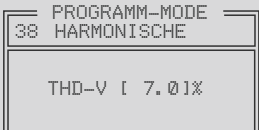

2

#### **39 UHR** [ HH:MM ], **DATUM**

System-Uhrzeit und Datum stellen (Uhrzeit bleibt durch interne Batterie auch bei Stromausfall erhalten) Auswahl erfolgt mit  $\bigwedge$  /  $\bigvee$ . Speichern / Weiter mit ENTER

#### **40 KONTRAST** [ 6 ] ( 0...10)

Kontrasteinstellung des Displays für beste Ablesbarkeit

#### **41 GRUNDEINSTELLUNG** [ NEIN ] ( JA/NEIN)

Bei Auswahl von JA und Bestätigen mit ENTER erfolgt eine Rücksetzung aller Parameter in die Grundeinstellung des **Anlagen**herstellers. (optimale Werte für die Anlage, wenn der Regler mit Komplettanlage geliefert wurde). Wird der Regler ab Werk ausgeliefert, entspricht dieser Punkt der Werkseinstellung.

#### **ACHTUNG: Alle eigenen Einstellungen gehen verloren**

### **Kapitel 6.1: PROGRAMMIERSPERRE**

Zum Schutz gegen unberechtigtes oder versehentliches Verstellen der Systemparameter ist der BR7000-T mit einer Programmiersperre versehen. Diese kann im **Expertenmode** aktiviert werden. Bei aktiver Sperre können alle Parameter eingesehen, aber nicht geändert werden.

Möglichkeiten: Sperre aktiv / Nicht aktiv / Automatische Aktivierung nach 24h

### **Kapitel 7: HILFE-Funktionen / aktuelle Ausgangsbelegung**

Der BR7000-T besitzt eine kontextbezogene Hilfefunktion:

Zu jedem Menüpunkt sind eine oder mehrere Hilfeseiten verfügbar, die direkt über die HELP-Taste erreichbar sind. Geblättert wird über die  $\, \blacklozenge / \blacktriangledown$  Tasten, der Rücksprung erfolgt mittels ESCape.

Im Automatikbetrieb (===AUTO-MODE===) sind 9 Hilfeseiten hinterlegt. Die ersten Seiten erläutern die allgemeine Bedeutung der verwendeten Zeichen.

> Auf den o.g. Hilfeseiten 7...9 wird die aktuelle Zuordnung der internen Transistorausgänge T1...T15 zu den Phasen und den Kondensatoren direkt angezeigt. Diese Tabelle ist abhängig vom eingestellten REGEL-MODE und ändert sich dementsprechend.

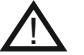

Die hier angezeigte Zuordnung ist insbesondere im REGEL-MODE 2 (MIXED MODE) nicht trivial und daher unbedingt zu beachten !

s. Beispiel nächste Seite

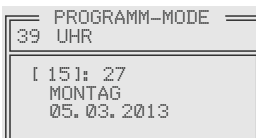

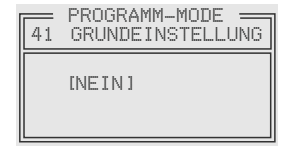

 $=$  EXPERTEN-MODE  $=$  5 BEDIENSPERRE [NEIN]

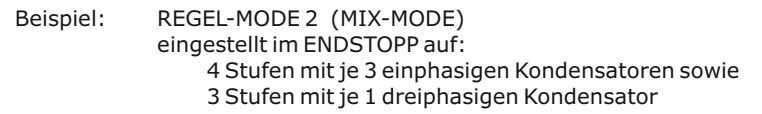

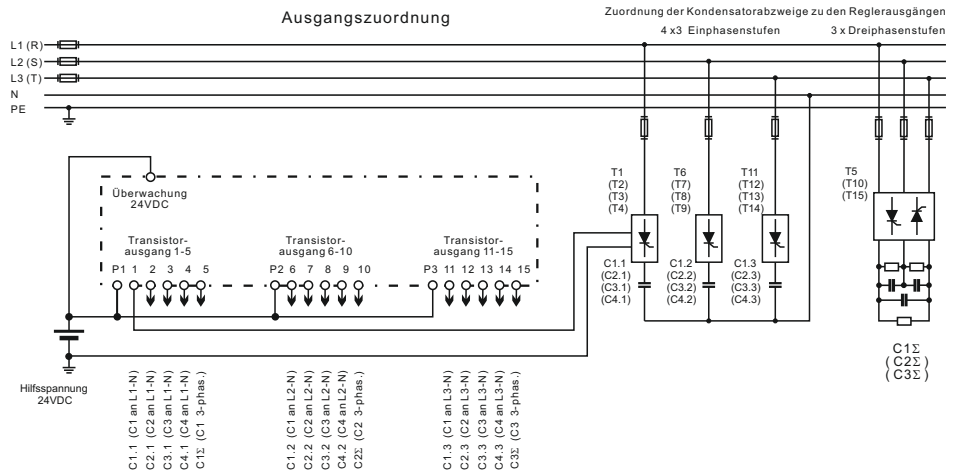

Bei o.g. Einstellung werden vom BR7000-T die Kondensatoren automatisch gemäß Schaltplan zugewiesen.

Diese Ausgangszuordnung kann jederzeit im Hilfe-Mode AUTO-MODE / HELP / Seite 7...9 abgerufen werden und wird im o.g. Beispiel wie folgt angezeigt:

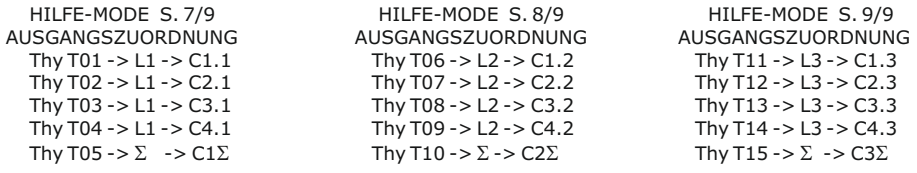

### **Kapitel 8: HANDBETRIEB**

Der Handbetrieb ist für die Inbetriebnahme sowie für Wartungsund Servicearbeiten konzipiert. Das Menü HAND-MODE besteht aus folgenden Unterfenstern:

#### **1 HANDSTEUERUNG** [STOPP] L1 (L1...L3)

Im Handbetrieb können - unabhängig von den vorhandenen Netzverhältnissen Kondensatorenabzweige **in der eingestellten Regelreihe und Schaltzeit** zu- oder abgeschaltet werden.

Ausgangszustand ist STOPP (keine Stufen werden geschaltet)

ZUSCHALTEN bzw. ABSCHALTEN von Stufen erfolgt durch Betätigen der Tasten  $\triangle$  bzw.  $\blacklozenge$ 

Dieser Handbetrieb erfolgt nacheinander für die einzelnen Phasen L1-L3 bzw  $\Sigma$ .

Der Betriebszustand sowie der Leistungsfaktor der aktuellen Phase werden stets im Display angezeigt.

#### **2 STUFENSTATUS** C1 - [AUTO] (FEST/ AUTO/ AUS)

In Sonderfällen können hier bei Bedarf nacheinander (Weiterschaltung durch ENTER) alle Ausgänge des Reglers (C1-C15) für folgende Zustände fest definiert werden:

**AUTO**: Automatikbetrieb Normalbetrieb

Der betreffende Ausgang wird durch ein Kondensatorsymbol gekennzeichnet.

**FEST**: Ausgang ist ständig fest eingeschaltet z.B. für eine ständige Grundkompensation. Der Ausgang wird durch ein unterstrichenes Kondensatorsymbol gekennzeichnet.

**AUS**: Ausgang ist ständig abgeschaltet z.B. um vorübergehend einen defekten Kondensator abzuschalten. Das Kondensatorsymbol dieses Ausgangs wird ausgeblendet. Es erscheint ein Bindestrich (Minus).

Die aktuelle Stufe ist durch Blinken gekennzeichnet. Einstellung des gewünschten Zustands über  $\bigwedge \bigvee$ . Mit ENTER wird abgespeichert und zur nächsten Stufe gewechselt.

Die programmierten Zustände für die Ausgänge bleiben auch im Automatikbetrieb im Display sichtbar.

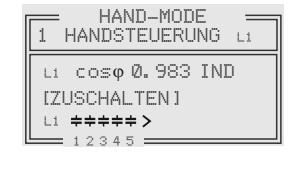

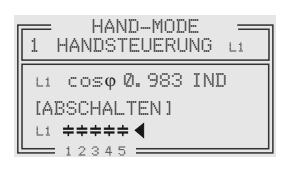

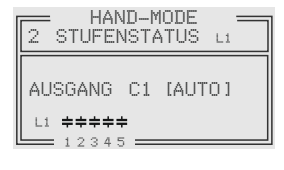

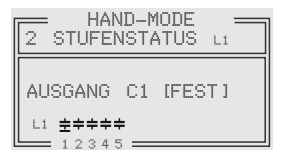

HAND-MODE 2 STUFENSTATUS L1 AUSGANG C1 [AUS]  $= 12345 =$  $L1 - 77 + 77$ 

# **Kapitel 9: SERVICEMENÜ / Fehlerspeicher**

Mit dem Betriebsartentaster gelangt man in das Servicemenü.

Hier können die gespeicherten Maximalwerten sowie der zugehörige Zeitstempel abgerufen werden.

Desweiteren steht ein Fehlerspeicher zur Verfügung, in dem die letzten Fehlerzustände der Anlage in Klartext abgelegt sind. (z.B. kurzzeitige Übertemperatur oder Überspannung) Der zugehörige Zeitstempel kann über die UP/ DOWN Tasten aufgerufen werden.

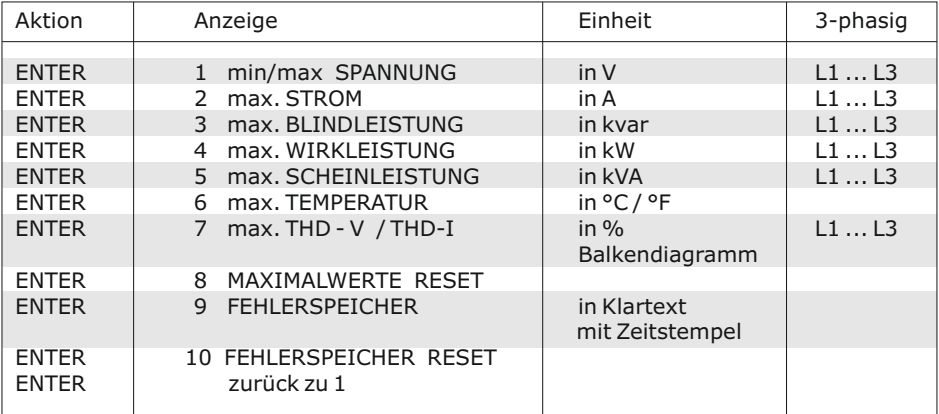

Bsp. Fehleranzeige: Überkompensiert in Phase L3 mit Datum / Uhrzeit

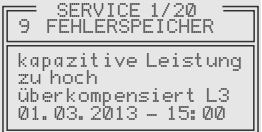

### **Kapitel 10: EXPERTEN-MODE 1 und 2**

Der Expertenmode dient der Einstellung von Werten, die im Normalfall nicht geändert werden sollten. Aus Schutz vor Fehlbedienung besitzt diese Ebene einen Zugangscode, über den in Expertenmode 1 oder 2 verzweigt wird.

CODEZAHL: ExpertMode 1: "6343" ExpertMode 2: "2244"

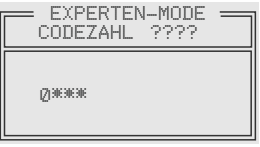

## 10.1 **EXPERTEN-MODE 1** (Passwort: 6343)

- **1 GRUNDEINSTELLUNG NEU** [NEIN] ( NEIN/JA) Abspeicherung der aktuellen Programmierung als neue Grundeinstellung (Für Anlagenhersteller) **Achtung: Alle ursprünglichen Werte werden überschrieben!**
- **2 SCHALTLEISTUNG max** [100] kvar (Vielfaches der kleinsten Stufe) Dieser Faktor gibt an, welche Leistung maximal mit einem Schaltschritt geschaltet werden darf. Hiermit kann die intelligente Regelung, die in Abhängigkeit des Blindleistungsbedarfes mehrere Stufen schaltet, beeinflußt werden.
- **3 SCHALTTRIGGER** [66]% IND (30...100%) Schaltschwelle für Einschalten der nächsten Stufe (ind. Regelrichtung)
- **4 SCHALTTRIGGER** [66]% CAP (30...100%) Schaltschwelle für Abschalten der nächsten Stufe (cap. Regelrichtung)
- **5 BEDIENSPERRE** [NEIN] (NEIN / JA / 24h) 24 h bedeutet, daß nach 24h automatisch die Bediensperre aktiviert wird
- [MITTELWERT] (Mittelwert / Maximalwert) Nur bei einphasiger Messung verfügbar! Auswahl, ob bei einphasiger Messung die Regelung nach dem Mittelwert oder dem Maximalwert der fehlenden Blindleistung (der 3 Phasen) erfolgt. **6 REGELUNG**
- **7 LEISTUNG 1. STUFE** [0...255] (0...2550) Der Bereich für die Eingabe der Stufenleistung kann hier auf [0...2550] umgeschaltet werden.
- **8 ANZEIGE**  $[\cos \varphi]$   $(\cos / \tan \varphi)$ Umschaltung der kompletten Anzeige des Gerätes von COS Phi auf TAN Phi möglich
- **9 OBERWELLEN** [NEIN] ( NEIN / 3. 7. ... 3. 31.) Einstellung, ob eine Berechnung und Anzeige der Oberwellen im Netz erfolgen soll. Die Anzahl der Berechnungen kann Einfluß auf die Schaltgeschwindigkeit des dynamischen Reglers haben! Je mehr Berechnungen durchgeführt werden, desto langsamer wird die Anzeige der Harmonischen im Display aktualisiert !
- [40]% ( 10...100 %) Hier kann die Abweichung -nach oben- vom Nennwert des Kondensators bestimmt werden, ab dem eine Fehlermeldung erfolgt (nur in Betriebsart 6 verfügbar) **10 C-FEHLER (+)**
- [40]% ( 10...100 %) Hier kann die Abweichung -nach unten- vom Nennwert des Kondensators bestimmt werden, ab dem eine Fehlermeldung erfolgt (nur in Betriebsart 6 verfügbar) **11 C-FEHLER (-)**
- $[6]$  ( 2...9) Eine C-Fehlermeldung wird ausgegeben, wenn mindestens mit dieser Anzahl an Messungen nacheinander ein Fehler der Kondensatorleistung festgestellt wurde. (nur in Betriebsart 6 verfügbar) **12 TESTVERSUCHE**
- $[0]$   $(0...100\%)$ dynamischer Anteil der Kompensation im Hybridmode, der nicht in statische Stufen überführt wird. (Anwendung: schnelles Abschalten) verfügbar nur im Hybrid-Mode: Betriebsart 7...14 **13 SYMMETRIE**
- **14 PROTOKOLL Com 1** [MODBUS-RTU]
	- [ KEIN ] Interface abgeschaltet<br>- [ MODBUS KTR ] MODBUS mit Busüberw
	- [ MODBUS KTR ] MODBUS mit Busüberwachung (4min.)<br>- [ MODBUS RTU ] MODBUS-Protokoll (Werkseinstelluna) - MODBUS-Protokoll (Werkseinstellung)

Je nach Auswahl des Protokolls wird das folgende Konfigurationsmenü angeboten:

- **15 BAUDRATE (Symbolrate) COM1** [9600/NONE] mögliche Übertragungsraten sind: 9600/ 19200/ 38400/ 57600/ 115200/ 128000/ 250000/ 256000 Baud jeweils mit der Parität NONE (keine), ODD(ungerade), oder EVEN (gerade) Werkseinstellung: 9600 Bd./ keine Parität
- **16 BUS-ADRESSE COM1** [1] (1...255) Adresse

# **10.2 EXPERTEN-MODE 2** ( Passwort: 2244 )

Der 2. Expertenmode beinhaltet alle Betriebs-, Warn- und Störmeldungen, die vom BR7000-T angezeigt werden. Diese können hier einzeln aktiviert / deaktiviert werden. Bei Deaktivierung werden sowohl die Anzeige der Meldung im Display, als auch die eventuelle Aktivierung des Relais oder Auswirkungen auf das Regelverhalten unterdrückt.

#### 1 **ANZEIGEN / ALARM** [JA] aktiv (JA / NEIN) *Aktivierung/Deaktivierung der einzelnen Betriebs-, Warn- und Störmeldungen*

*Meßspannung, Überspannung, Über-, Unterkompensiert, Oberwellen, Übertemperatur, Überstrom, Unterspannung, Messstrom, Fehler COM1, Fehler COM2, Modbus-Abschalten, Modbus-Stop, Modbus-Zuschalten, Anlagenstrom<, Bus-Error-Extern, C-Defekt, Anlagenstrom>0, Überlast Anlage, Externer Fehler, C-Defekt-AUS, Unterspannung 24V*

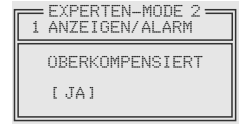

### **2 ALARMRELAIS**

Verzögerungszeit [10] min. (1...255 min.)

**3 UNTERSPANNUNG** [50] % (20 ... 95%) unterschreitet die Meßspannung diesen Wert, werden alle Stufen gleichzeitig abgeschaltet.

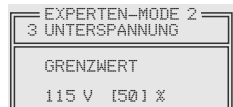

**4 ÜBERSPANNUNG** [115] % (105...140%) überschreitet die Meßspannung diesen Wert, werden die Stufen Schritt für Schritt abgeschaltet. Wenn die Meßspannung wieder im definierten Bereich liegt, erfolgt die schrittweise Wiederzuschaltung der Stufen.

**5 THD-MITTELWERT**

Messzyklen [3] (1...3)

#### **6 UNTERSPANNUNG 24VDC** (AUS/ <1 ...<24V)

Überwachung der Hilfsspannung 24V Bei Unterschreitung des eingestellten Grenzwertes werden die Stufen abgeschaltet und eine Fehlermeldung eingeblendet.

### **Kapitel 11: REGELPRINZIP**

Das Regelverhalten kann im Programmiermodus ausgewählt werden. Grundsätzlich besitzt der BR 7000-T verschiedene Möglichkeiten der Regelung:

#### ˜ **FOLGESCHALTUNG**

In der Folgeschaltung werden die notwendigen Kondensatorstufen Schritt für Schritt nacheinander zu- bzw. abgeschaltet (last in first out). Die Stufung jedes Schrittes entspricht immer der Leistung der kleinsten Stufe.<br>**Vorteil:** aenaue Definition des jeweils nächst

**Vorteil:** genaue Definition des jeweils nächstschaltenden Kondensators<br>**Nachteil:** längere Ausregelzeit, hohe Schalthäufigkeit der kleinen

längere Ausregelzeit, hohe Schalthäufigkeit der kleinen Stufen, ungleichmäßige Beanspruchung der Kondensatoren

**Bei hohem Blindleistungsbedarf schaltet der Regler mehrere Stufen gleichzeitig. Dies gilt für alle Regelarten. Die maximale Größe der gleichzeitig schaltenden Abzweige kann im EXPERT-MODE 1 geändert werden. Bei Vorwahl des Wertes der kleinsten Stufe entsteht die herkömmliche Folgeschaltung.**

#### ˜ **KREISSCHALTUNG**

In dieser Variante arbeitet der Regler in der anlagenschonenden Kreisschaltung (first in first out), d.h. bei Stufen gleicher Wertigkeit wird stets diejenige Stufe zugeschaltet, die am längsten abgeschaltet war.

**Vorteil**: gleichmäßige Auslastung der Stufen, Erhöhung der Lebensdauer der Anlage **Nachteil**: nur wirksam bei Regelreihen mit Gruppen gleicher Stufenleistung, längere Ausregelzeit

#### ˜ **INTELLIGENT ( Werkseinstellung )**

Das intelligente Regelprinzip verbindet die Vorteile der anlagenschonenden Kreisschaltung (first in first out) mit einer wesentlich schnelleren Ausregelzeit auch bei großen Lastsprüngen und erreicht dieses Ziel mit möglichst wenig Schalthandlungen der Kondensatorstufen. Das optimierte Zeitverhalten wird erreicht durch gleichzeitiges Schalten mehrerer oder größerer Kondensatorgruppen in Abhängigkeit von der fehlenden Blindleistung im Netz. Außerdem werden sowohl die Anzahl der realen Schalthäufigkeiten der Kondensatoren als auch die Einschaltzeiten der Abzweige berücksichtigt.

**Vorteil:** Erreichung des Ziel cos Phi in schneller optimierter Ausregelzeit bei geringer Schalthäufigkeit der Kondensatoren.

˜ **KOMBIVERDROSSELUNG** (Sonderfall für kombiverdrosselte Anlagen ) Die paarweise Verdrosselung erfordert eine dementsprechende Regelreihe

(z.B. 1:1:1:1..., 1:1:2:2:..., 1:1:2:2:4:4.. o.ä.)

Die Bedingung für das Schaltverhalten ist so definiert, daß die Anzahl der eingeschalteten ungeraden Stufen immer größer oder gleich der Anzahl der eingeschalteten geraden Stufen ist. Der Regler erfüllt die Forderung in diesem Regelregime unter weitgehender Berücksichtigung des o.g. intelligenten Schaltverhaltens.

# **Kapitel 12: Schnittstellen**

Der BR7000-T ist serienmäßig mit zwei RS485-Schnittstellen gemäß folgender Belegung ausgestattet:

Ansicht von unten :

.

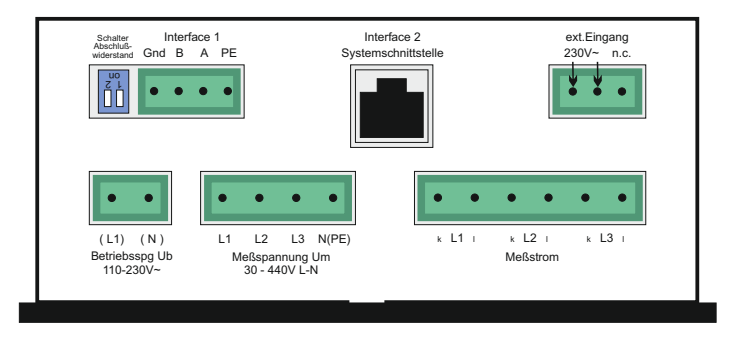

Folgende Funktionen können über die Schnittstellen realisiert werden:

- $\boxtimes$  Fernauslesung der Netzparameter, Speicherung, Anzeige, Netzanalyse über beiliegende PC-Software BR7000-SOFT im Online-Betrieb,
- $\boxtimes$  Nutzung als Systemschnittstelle zum Anschluß von Zubehör oder zur Kopplung mehrerer Regler (Koppelbetrieb, Hybrid-Betrieb)
- $\boxtimes$  Nutzung für kundenspezifische Anwendungen (Gebäudeleitsystem, SPS o.ä.)
- $\boxtimes$  Einbindung in Netzwerk (MODBUS-Protokoll)

Interface 1 ist vorrangig für kundenspezifische Anwendungen konzipiert, während Interface 2 für die Kopplung mit Zubehör vorgesehen ist.

Die Kopplung mit einem PC zur Nutzung der Windows-Software kann von beiden Schnittstellen über das Zubehör " USB-Adapter" erfolgen.

#### RS485- Busstruktur (Netzwerk)

Alle Geräte werden an einer Linie parallel angeschlossen. Hierzu sind die Busleitungen direkt am Steckverbinder des Gerätes anzuschließen und von diesem direkt weiter zum nächsten Gerät zu schleifen. (keine "Abzweigdosen")

Kabel

Für die Verbindung ist verdrilltes, abgeschirmtes Kabel zu verwenden. Die Abschirmung ist an beiden Enden mit Gehäuse- oder Schrankteilen zu verbinden. Die max. Leitungslänge im Bus beträgt ca. 1200m. (abhängig von Kabel und Baudrate)

Am ersten und letzen Gerät des Busses ist das Kabel mit Widerständen abzuschließen. Die Aktivierung (Terminierung) erfolgt durch den Schalter "Abschlußwiderstand" neben der Klemme "Interface1" ( beide weiße Schalter auf **ON**)

# **12.1 Applikation Reglerkopplung**

### **REGLERKOPPLUNG ist nur im REGEL-MODE 15 oder16 möglich !**

#### Anwendungsbeispiel:

Zwei separate dynamische Anlagen arbeiten an 2 Trafoeinspeisungen; es existiert eine Kupplung mit Koppelschalter zwischen beiden Systemen:

- a) Kupplung ist geöffnet: beide Anlagen arbeiten autonom;
- b) Kupplung ist geschlossen: durch die Reglerkopplung werden beide Anlagen im *Parallelbetrieb* symmetrisch betrieben (jeweils gleiche Anzahl von Stufen in jeder Anlage) Hierbei werden unerwünschte gegenseitige Beeinflussungen der Kompensationsanlagen bei Betrieb an einer gemeinsamen Sammelschiene (Pendeln ) ausgeschlossen.

Die Kopplung von 2 Blindleistungsreglern BR7000-T erfolgt über ihre Systemschnittstelle mittels Patch-Kabel.

Das 110...230V~ Signal "Koppelschalter geschlossen" ist auf den externen Eingang eines Reglers zu führen. An diesem Regler (MASTER) ist in der Programmierung unter PROGRAMMIERUNG: 2 REGEL-MODE die Betriebsart 15 oder 16 (Koppelbetrieb) auszuwählen.

Am Regler2 (SLAVE) ist die dementsprechende Betriebsart 4 bzw. 5 auszuwählen.

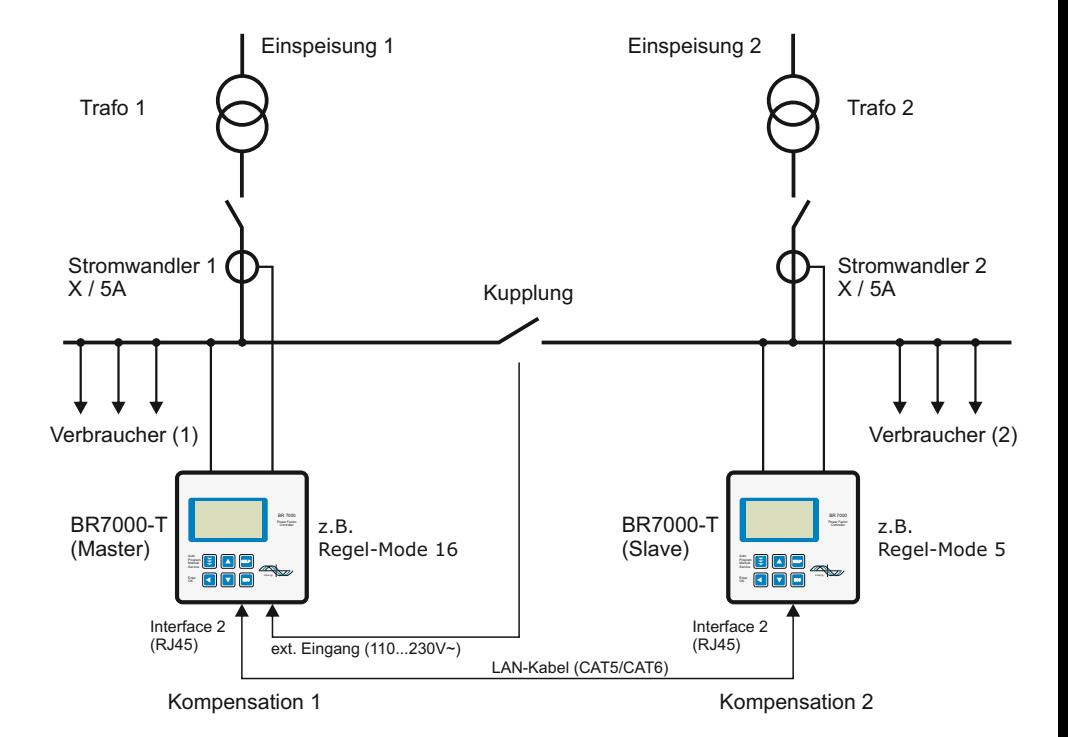

Weitere Einstellungen sind nicht notwendig.

# **12.2. Applikation: HYBRID-MODE mit BR7000-T und BR7000-I**

Gemischt-dynamische Anlagen besitzen die Vorteile dynamischer Anlagen, können jedoch preiswerter angeboten werden. (Schnell wechselnde Lasten werden dynamisch kompensiert, Grundlasten und langsam wechselnde Lasten werden konventionell kompensiert)

Speziell für diese Fälle wurde der Hybridregler BR6000/T6R6 konzipiert. Dieser unterstützt bis zu 6 Transistorausgänge (zum Schalten von Thyristormodulen) und 6 Relaisausgänge (zum Schalten von Kondensatorschützen).

In Anlagen, bei denen mehr als jeweils 6 Ausgänge erforderlich sind, bzw. in denen die dynamische Komponente phasenweise einzeln kompensiert werden soll, kann die folgende Applikation verwendet werden. Hierbei wird der dynamische Anteil mit dem BR7000-T (einphasig oder dreiphasig) kompensiert und die Grundlast konventionell mit dem BR7000-I/S485.

#### **Programmierung und Anschluß**

**BR7000-T** bis zu 2 **BR7000-I/S485**<br>(für dynamische Stufen) (für konventionelle Stufen) (für konventionelle Stufen)

Menü: PROGRAMMIERUNG Menü:INTERFACE

2 REGEL-MODE: 7...14 Protokoll: [Slave Hybrid]

Baudrate: [38400/NONE] Adresse:[1] Adresse:[2]

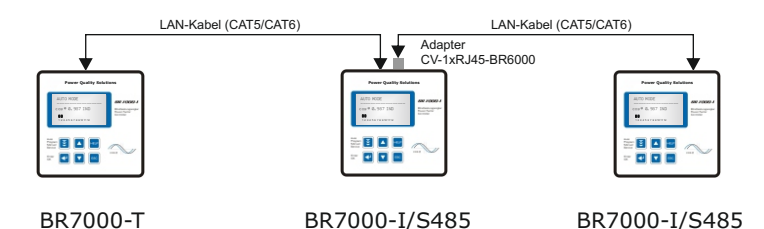

# **12.3 Windows-Software für PC (beiliegend)**

Windows-Software zur Visualisierung, Aufzeichnung und Analyse von Netzparametern

- ⊠ Anschluß am RS485-Bus<br>⊠ Verwaltung mehrerer Blir
- Verwaltung mehrerer Blindleistungsregler möglich
- R direkter Anschluß am USB-Port des PC über Zubehör USB-Adapter

Das Programm dient der komfortablen Visualisierung von Netzparametern im Online-Betrieb.

Gleichzeitig ist die Aufzeichnung sowie eine grafische Auswertung aller gewonnenen Netzdaten incl. Export- und Druckfunktionen möglich. Das Oberwellenspektrum kann zeitnah im Balkendiagramm angezeigt werden.

**Der Display- und Aufzeichnungs-Mode** dient der komfortablen Online-Anzeige diverser Netzparameter. Es können 3 wählbare Display- Anordnungen mit jeweils bis zu 12 verschiedenen Parametern gleichzeitig angezeigt werden.

Alle angezeigten Werte können in einer Datei zur späteren Weiterverarbeitung aufgezeichnet werden.

**Die Stufenanzeige** liefert detaillierte Informationen über die einzelnen Schaltstufen.

**Im Grafikmodus** erfolgt die grafische Darstellung der aufgezeichneten Netzparameter zur entsprechenden Auswertung. Alle Werte sind frei konfigurierbar. Kopier- und Druckfunktionen sind möglich.

Ein grafisches Balkendiagramm im Online-Modus ermöglicht die Darstellung der Harmonischen von Spannung und Strom auf einen Blick.

Die detaillierte Beschreibung aller Funktionen der Software ist im Prospekt bzw. in der ausführlichen Online-Hilfe zu finden.

Beispiel: Grafik-Mode Harmonics

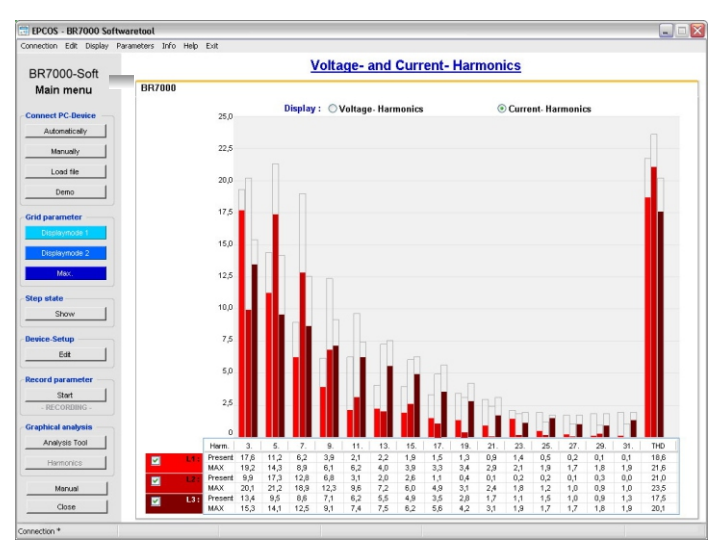

# **Kapitel 13: ALARMRELAIS / FEHLERMELDUNGEN**

Der Kontakt des **Alarmrelais** (vgl. Seite5) ist im Normalbetrieb geschlossen und fällt im Fehlerfall ab. Gleichzeitig wird der zugehörige Fehler im Display als Klartext angezeigt:

> UNTERKOMPENSIERT - Anzeige und Relais fehlende Blindleistung ÜBERKOMPENSIERT <sup>-</sup> Panzeige und Relais<br>LIBERSTROM - Anzeige und Relais MESSSPANNUNG ???<br>ÜBERTEMPERATUR ÜBERSPANNUNG - Anzeige und Relais HARMONICS (Oberwellen) - Anzeige und Relais

- 
- Anzeige und Relais<br>- Anzeige und Relais
- 
- Anzeige und Relais
- 
- Anzeige und Relais
- 

Zusätzlich werden diverse Meldungen für verschiedene Betriebszustände generiert. Eine individuelle Anpassung bzw. Ausblendung einzelner Meldungen ist im Expertenmode 2 möglich.

Beim Ausblenden werden die Anzeige der Meldung im Display, die evtl. Ausgabe über das Alarmrelais und Auswirkungen auf den Regelprozess unterdrückt.

# **Kapitel 14: DISPLAY-EDITOR**

Erreichbar durch Betriebsartentaste im Hauptmenü. Im Display Editor können die Werte ausgewählt werden, die im Anzeigemode 1 (s. Großanzeige) permanent angezeigt werden sollen.

Aus allen verfügbaren Meßwerten kann für jede Zeile getrennt (insgesamt 3 Zeilen) der gewünschte Wert ausgewählt werden.

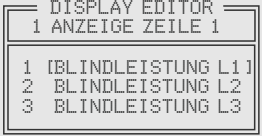

### **Kapitel 15: OSZI-MODE**

Erreichbar durch Betriebsartentaste im Hauptmenü. Im Oszi-Mode wird die aktuelle Form einer Periode von Spannung und Strom grafisch angezeigt. Hieraus können Informationen über Phasenverschiebung und Kurvenform gewonnen werden.

L1 11:00:00

Anzeige ist nacheinander für L1...L3 möglich.

# **Kapitel 16: WARTUNG UND GARANTIE**

Eine Wartung des BR 7000-T ist bei Einhaltung der Betriebsbedingungen nicht erforderlich. Es empfiehlt sich jedoch in Verbindung mit der turnusmäßigen Überprüfung der Kompensationsanlage eine Funktionsprüfung des Reglers durchzuführen. Die typische Lebenserwartung der internen Li-Batterie beträgt mindestens 8 - 10 Jahre. Sie ist mit der Platine fest verbunden und sollte nur durch den Hersteller gewechselt werden.

Bei Eingriffen in das Gerät während der Garantiezeit erlischt jeglicher Garantieanspruch.

### **Anhang 1: Tabelle Regelreihen**

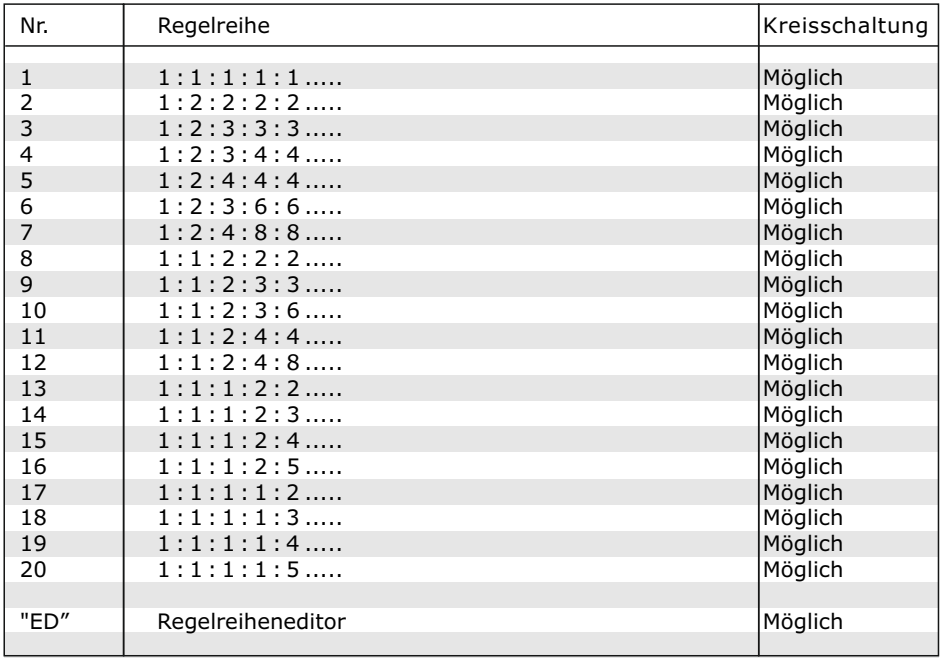

### **Regelreiheneditor - Programmierung von Wertigkeiten bis zu 30**

Der Regelreiheneditor ermöglicht die problemlose Erstellung eigener Regelreihen, sollte die benötigte Regelreihe nicht bereits vorhanden sein.

Im "PROGRAMM-MODE" wird die letzte Regelreihe Regelreihe ED - ausgewählt und mit ENTER bestätigt. Hierdurch wird im Hauptmenü ein zusätzlicher Menüpunkt eingefügt -> der Regelreiheneditor. Dieser ist über die Taste "Betriebsart" erreichbar.

Im Regelreiheneditor können nacheinander alle Stufen mit den Auswahltasten  $\bigwedge \bigvee$  auf die gewünschten Wertigkeit gesetzt werden. Mit ENTER wird die jeweils nächste Stufe erreicht.

Im Regelreiheneditor können die einzelnen Stufen bis zu einer Wertigkeit von 30 (!) programmiert werden. Angezeigt wird die Wertigkeit >9 im Display wie folgt:<br>10=A, 11=B, 12=C, 13=D, 14=E, 15=F, 16=G .... 30=U

 $10=$ A,  $11=$ B,  $12=$ C,  $13=$ D,  $14=$ E,  $15=$ F,  $16=$ G

**Achtung:** Es können alle Regelreihen (auch abwärts) erstellt werden. Ob die erstellte Regelreihe auch "sinnvoll" ist, entscheidet der Kunde.

Die maximale Anzahl der Stufen kann durch ein programmiertes ENDSTOPP begrenzt sein.

Mit der Taste "Betriebsart" wird der Editor verlassen.

# **Anhang 2: Hinweise bei Störungen**

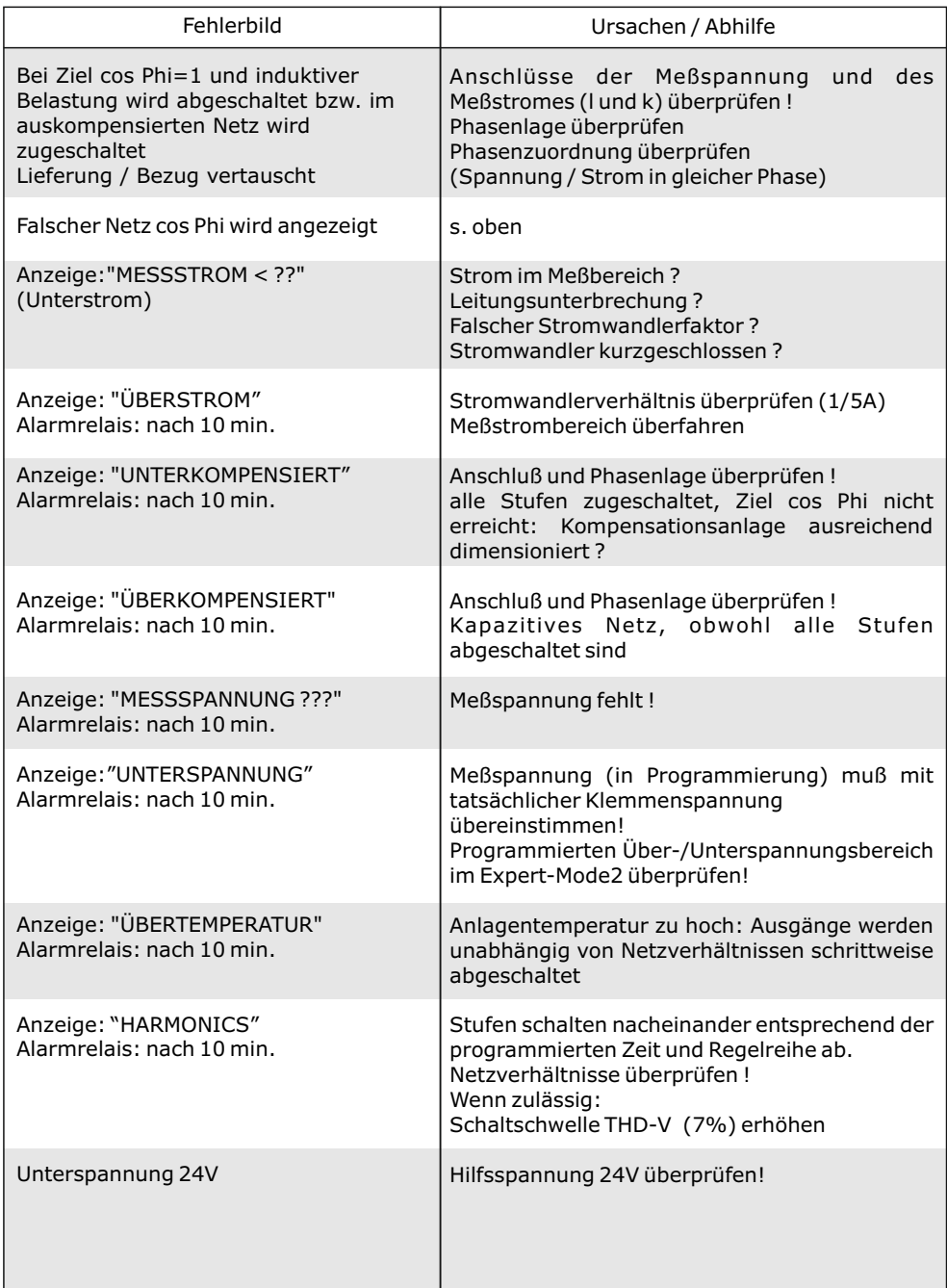

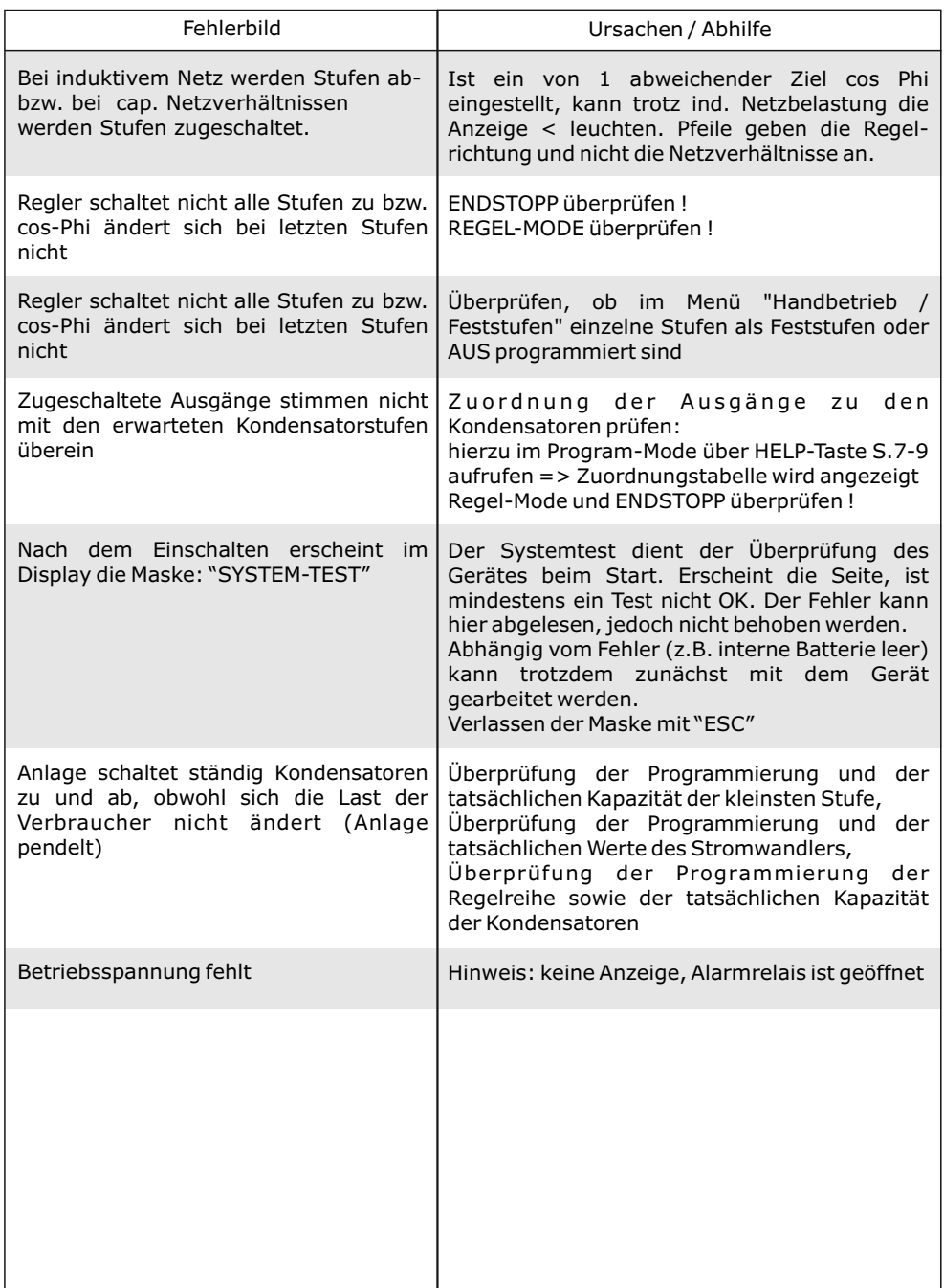

# **Anhang 3: Technische Daten**

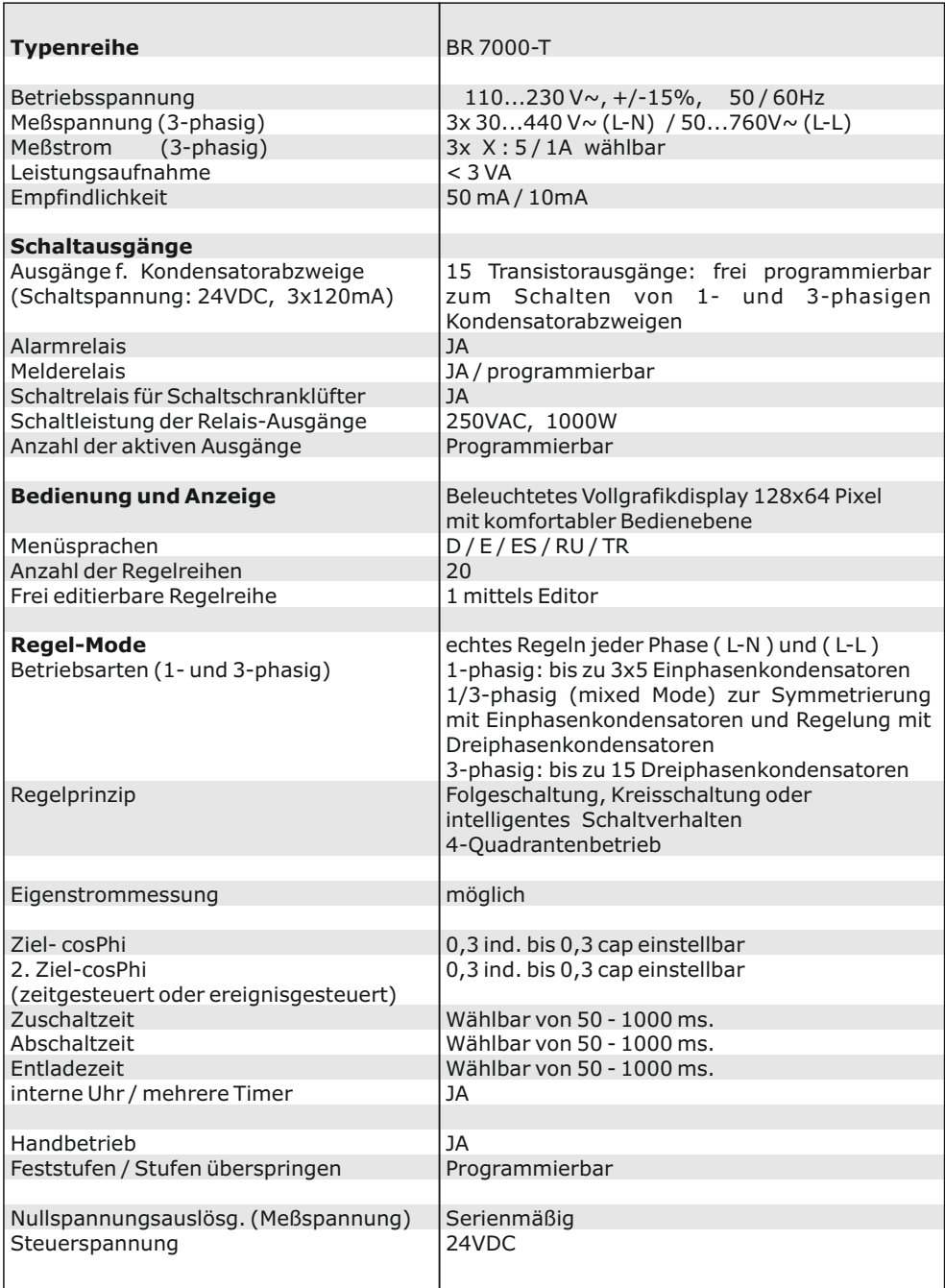

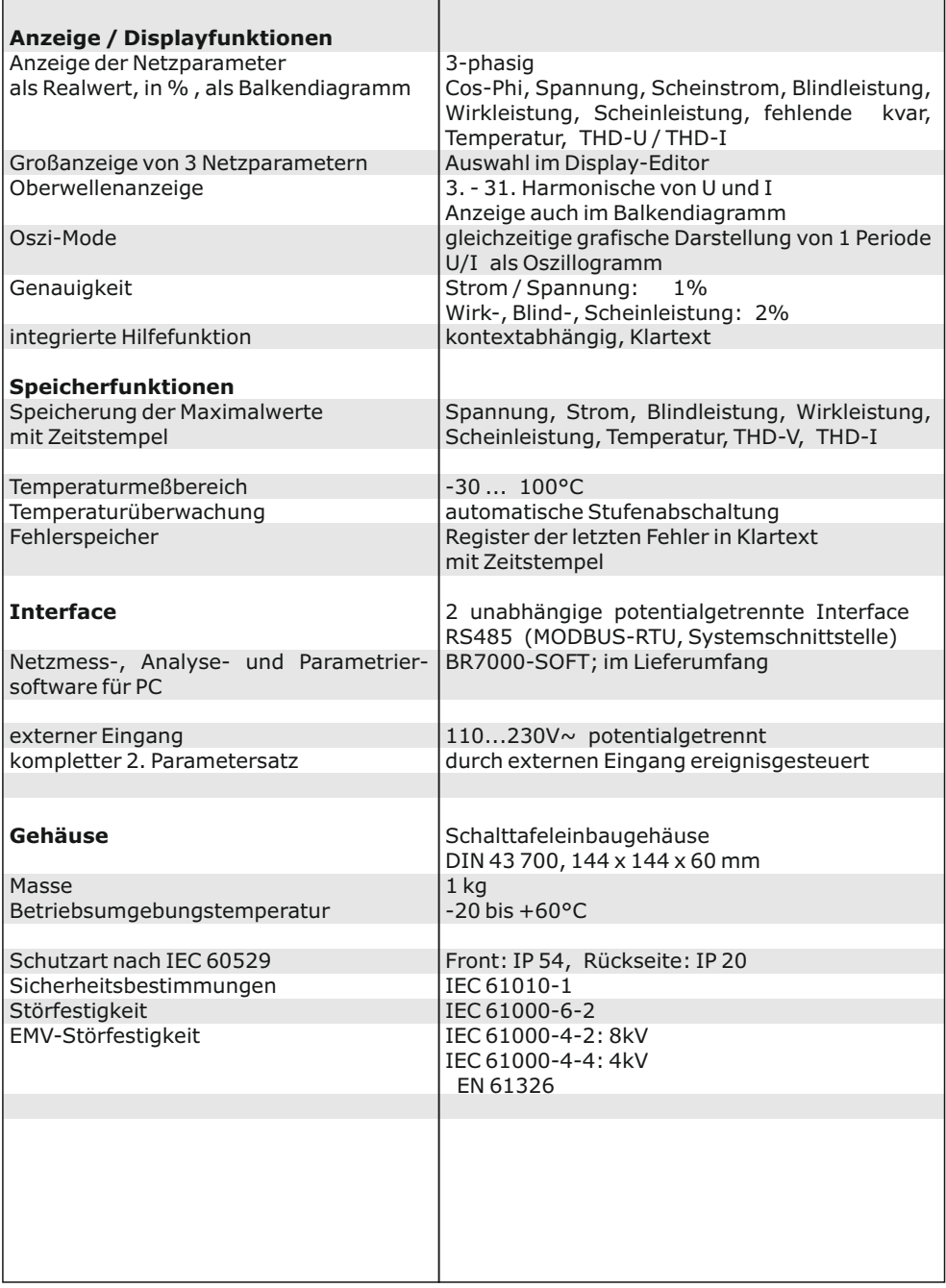

### **Anhang 4: Werkseinstellung**

Anmerkung: Die folgenden Werte der Werkseinstellung sind nur dann aktuell, wenn der Regler direkt ab Werk ausgeliefert wird. Ansonsten werden diese Werte durch eine Grundeinstellung des Kompensationsanlagenherstellers ersetzt. (Optimale Werte für die entsprechende Kompensationsanlage)

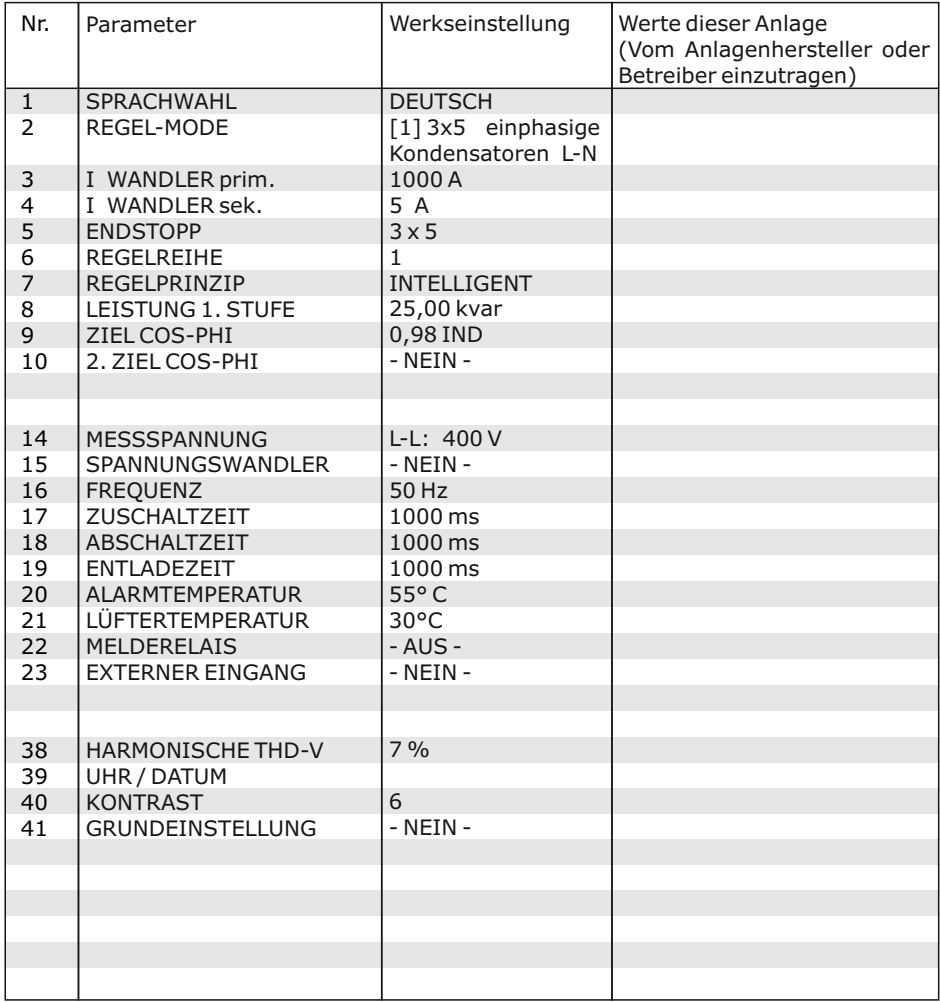

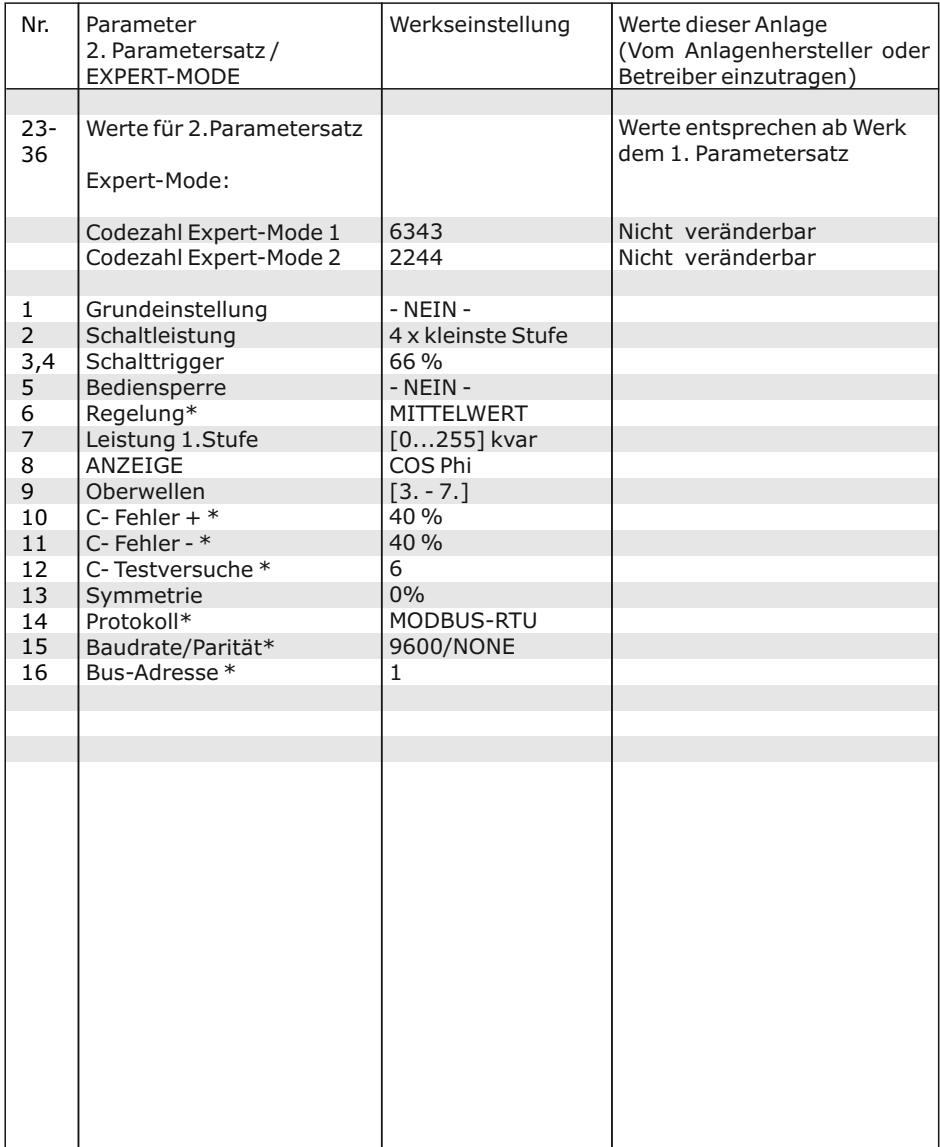

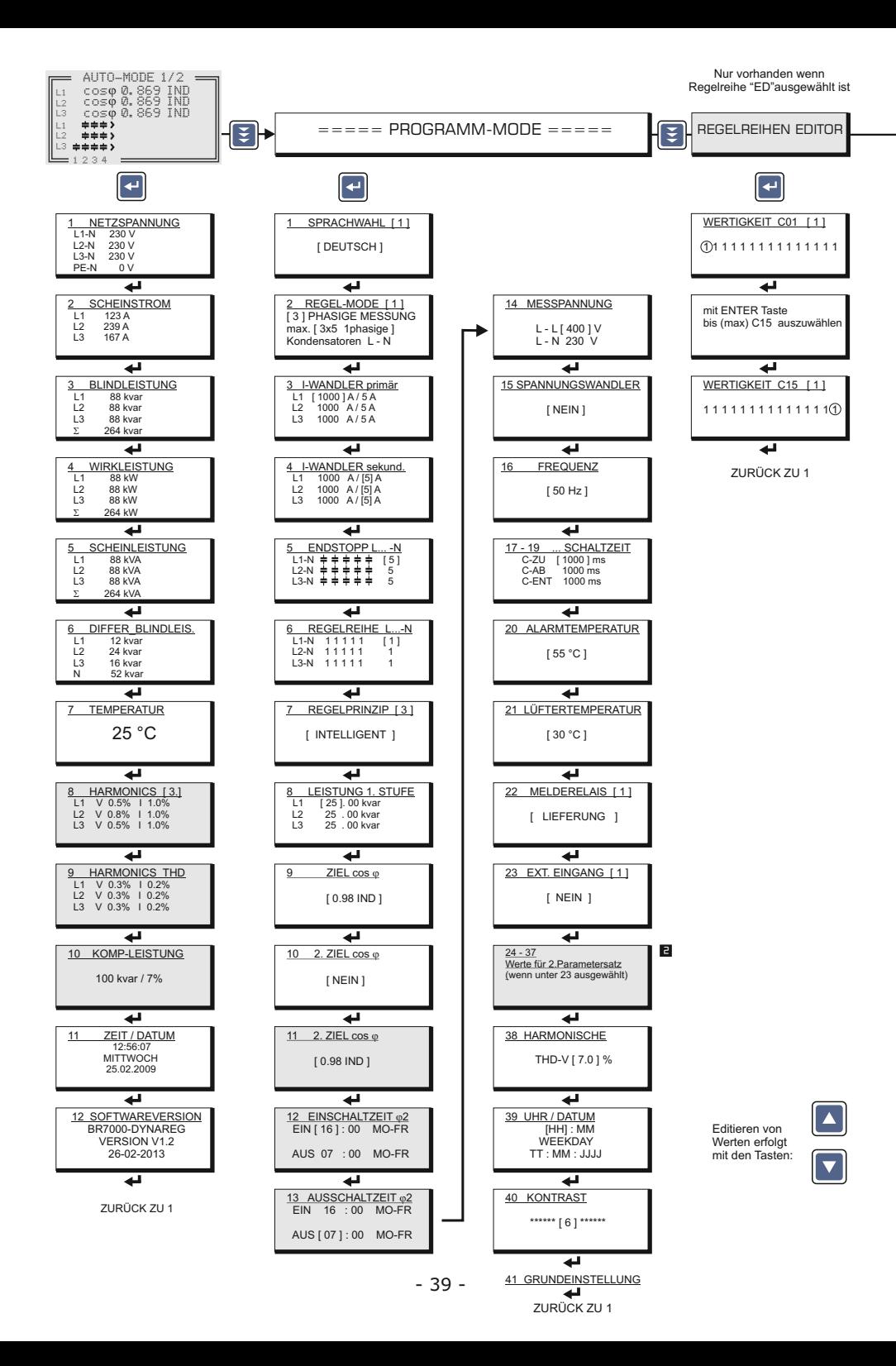

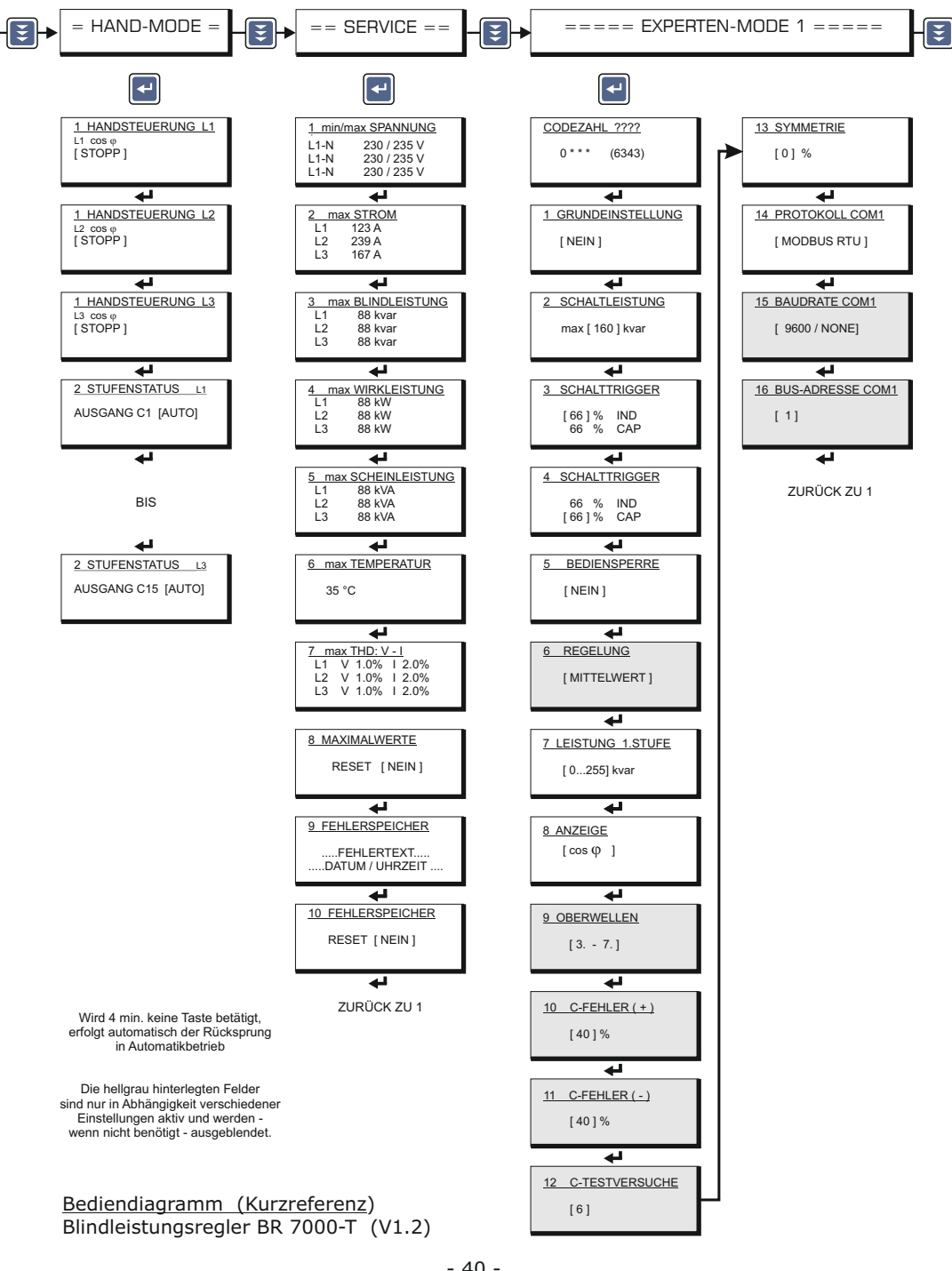

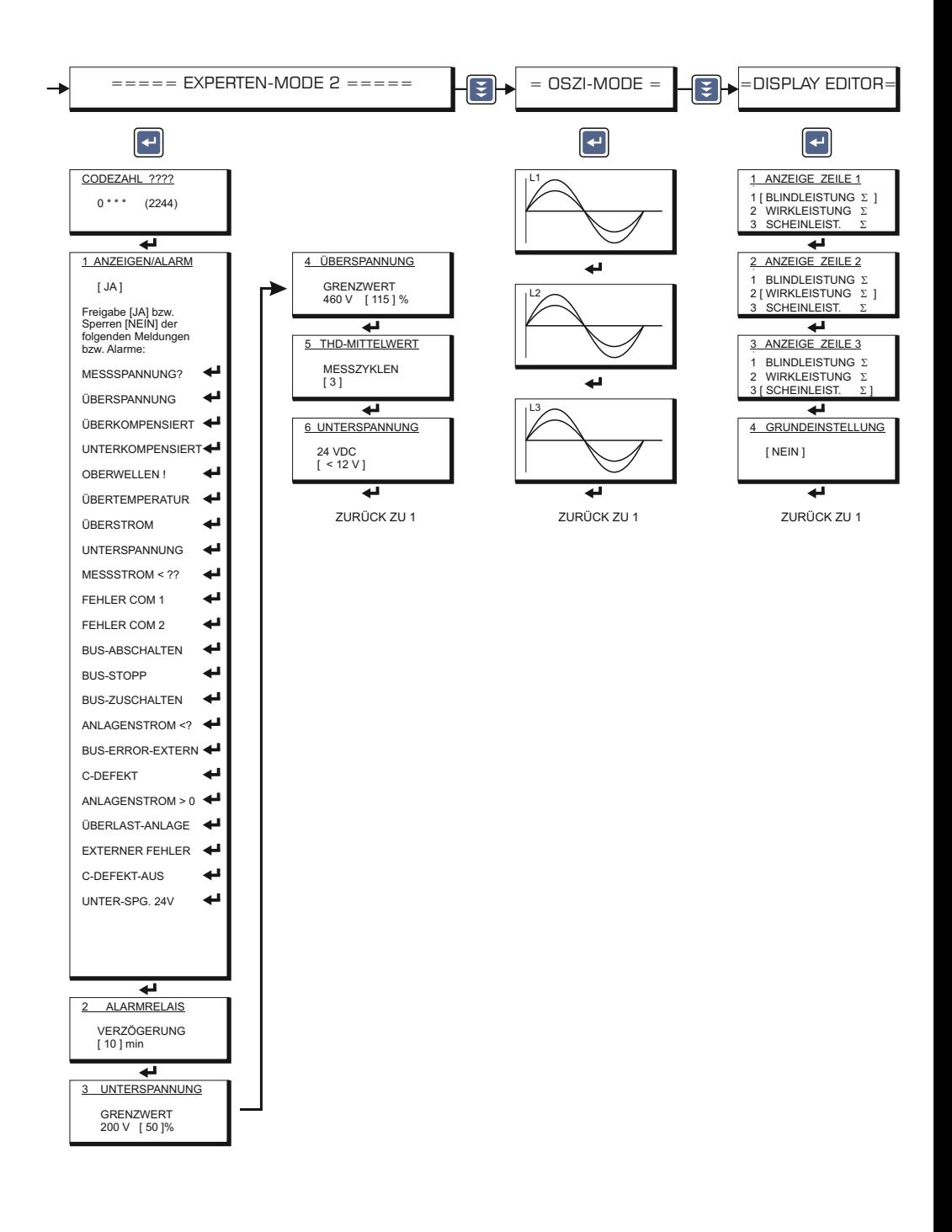

### **Zubehör**

Universalmeßgeräte MMI 6000 und MMI 7000

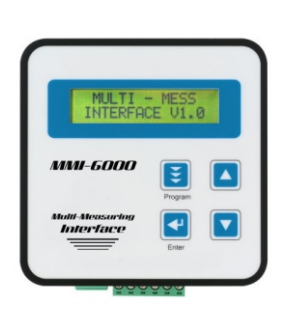

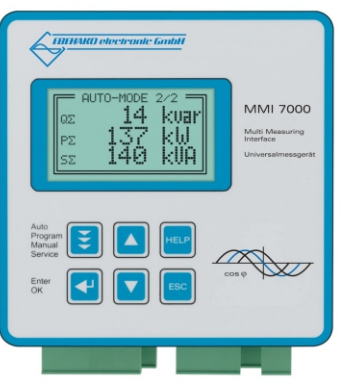

MMI 6000 MMI 7000

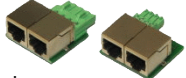

Adapter: Schraubklemme zu RJ45 für den Anschluß mehrerer Geräte an RS485-Bus mittels LAN-Kabel

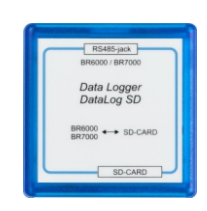

**Datenlogger** DataLog SD für Datenaufzeichnung von BR6000 / BR7000

diverse Thyristorschalter 10 ... 200kvar / 400 ... 690V

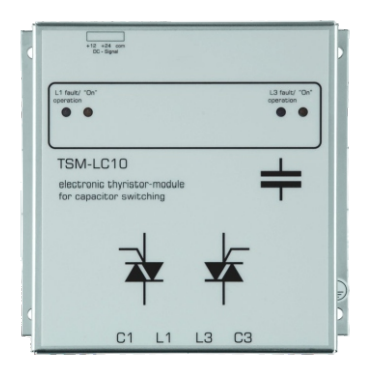

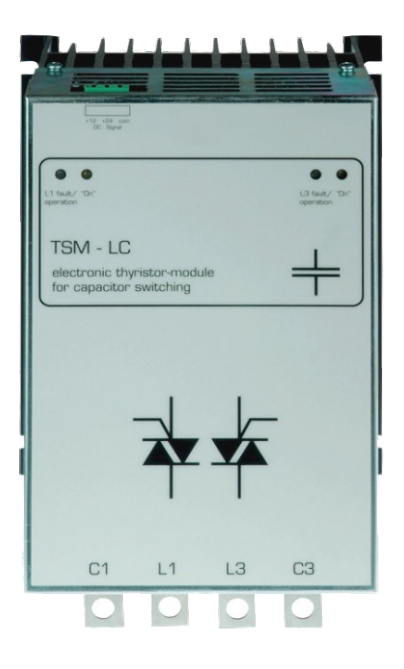